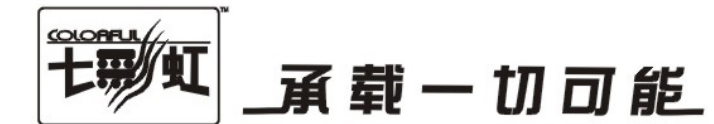

# 主板中文使用手册

# C.P45 X5 D3 V20

# C.P45 X3 D3 V20

# www.colorful.cn

技术服务热线: 400-678-5866 版本: 1.0

## C.P45 X5 D3 V20/ C.P45 X3 D3 V20

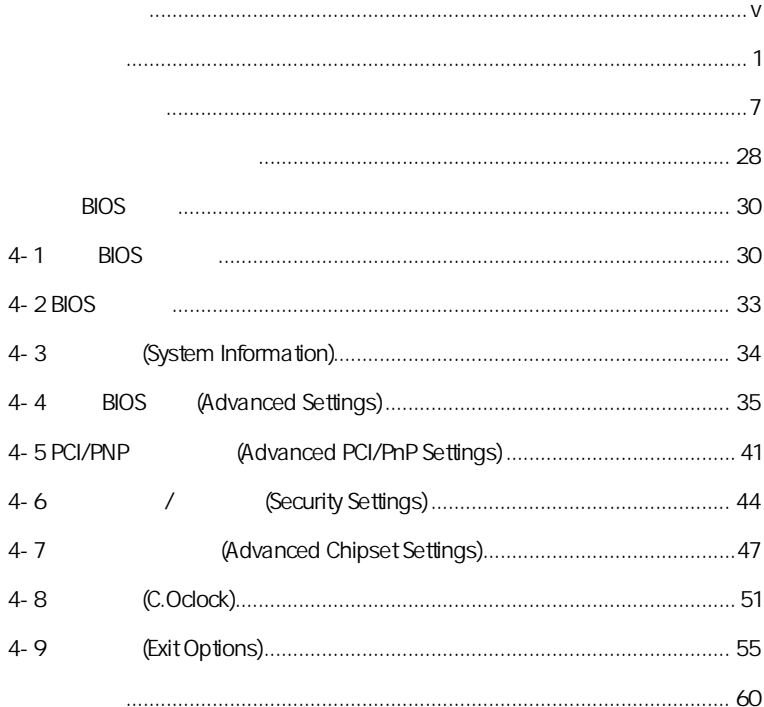

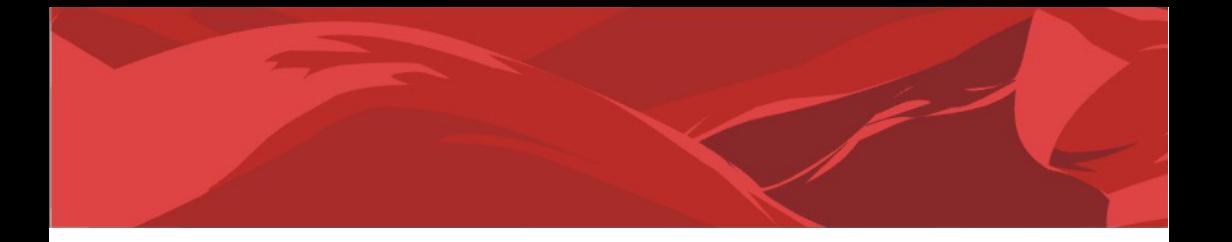

AMD, Athlon , Athlon XP, Thoroughbred Duron™ Advanced Micro Devices

Intel® Pentium® Intel Corporation

PS/2 OS® 2 International Business Machines Corporation

Windows® 95/98/2000/NT/XP/Vista Microsoft Corporation

Netware® Novell, Inc

Award® Phoenix Technologies Ltd

AMI® American Megatrends Inc

Kensington MicroSaver Kensington Technology Group

PCMCIA CardBus Personal Computer Memory Card International Association

## http://www.colorful.cn/ http://bbs.colorful.cn

400-678-5866

属地平台服务中心联系,具体联系方法如下:

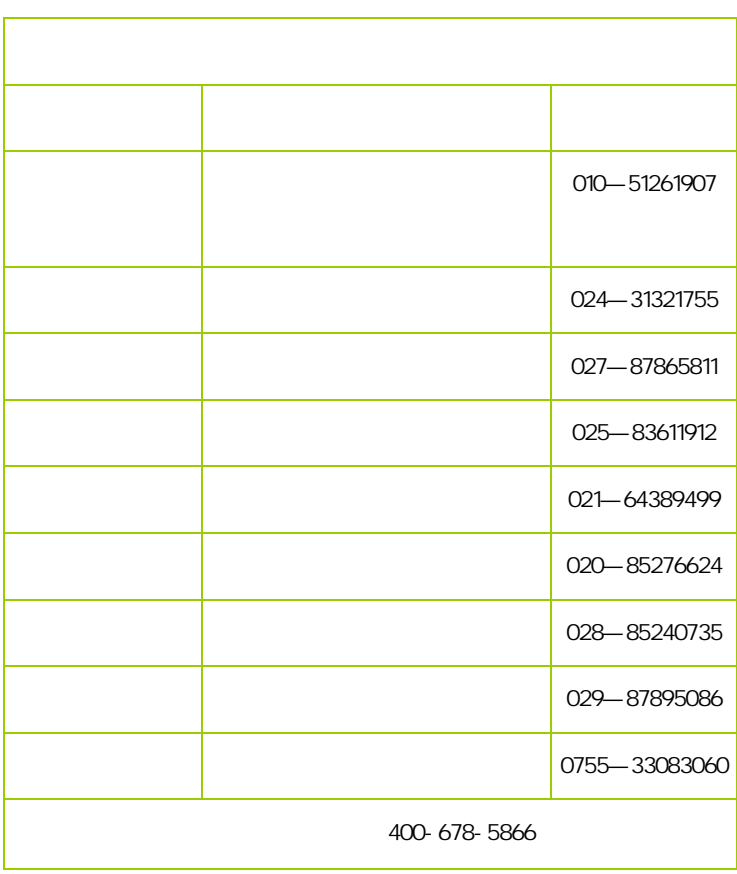

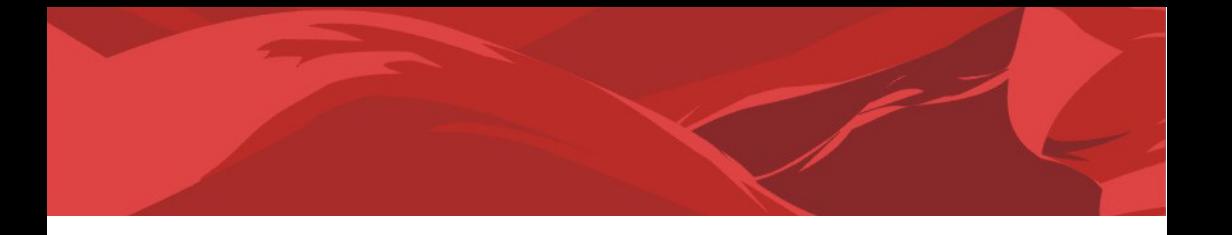

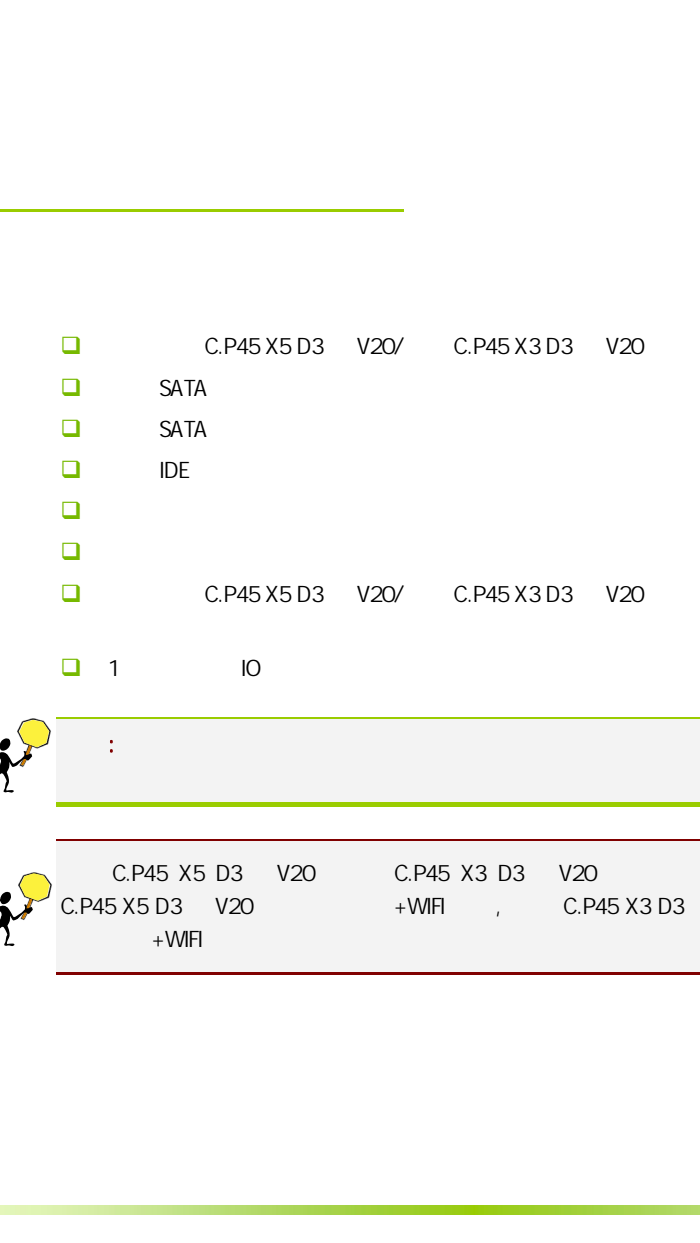

 $\overline{a}$ 

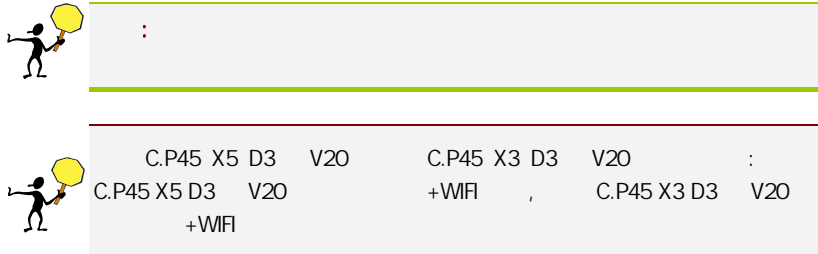

#### $1 - 1$

战旗 C.P45 X5 D3 版 V20/战旗 C.P45 X3 D3 版 V20 主板采用最新 Intel P45+ICH10 800/1066/1333MHz , DDR3 1333/1066MHz (CI-E 2.0 i

C.P45 X5 D3 V20/ C.P45 X3 D3 V20 ® TM2  $/$  ® TM2  $/$  ® TM2 核处理器 /英特尔® 奔腾® 双核处理器 /英特尔® 赛扬® 双核处理器 /  $\circledR$   $\circledR$   $\circledR$   $\circ$  400  $\circ$   $\circ$  8  $\circ$   $\circ$   $\circ$  $\mathcal{A}$ 

战旗 C.P45 X5 D3 版 V20/战旗 C.P45 X3 D3 版 V20 主板提供 2 个 PCI-Express x16 (PCI-E 2.0 ) 1 PCI-Express x1 2 PCI 6 SATA2 10 USB2.0 (1 ) 1 SPDIF IN , 1 SPDIF Out , 1 eSATA , COM , SPDIF , IR , / / CMOS ,  $\mathcal{L} = \mathcal{L}$ 1-1<br>
P45+<br>
1333<br>
TM<sub>2</sub><br>
PCI-<br>
PCI-<br>
PCI-<br>
N<br>
SPDI<br>
1-2

 $C.P45 X5 D3 V20 + W1F1$ !(  $C.P45 X3 D3 V20 + WIF$  )

## $1 - 2$

#### 设计

 $\triangleright$  ATX  $\Box$ ¾ Intel P45+ICH10  $\Box$  (  $\Box$  $\triangleright$  LGA775 ®  $\mathbb{R}$   $\mathbb{R}$ <sup>1</sup>  $LGA775$  as  $R$   $TM2$  $LGA775$  ®  $TM2$  $LGA775$   $\qquad \qquad \circledR$   $\qquad \qquad \circledR$  $\triangleright$  LGA775 ® ®  $\triangleright$  LGA775  $\circledR$   $\circledR$  400 FSB 800/1066/1333MHz System BUS 内存  $\geq$  4 240-pin 1.8V DDR3 1333/1066  $\Box$  $\triangleright$  2 PCI-Express x16  $\triangleright$  1 PCI-Express x1  $\geq$  2 PCI  $\Box$  $\triangleright$  1 FDD  $\triangleright$  1 IDE  $\triangleright$  6 SATAII 日 8  $\approx$  8  $\approx$  $\triangleright$  8 3D 网络功能  $\blacktriangleright$  $\blacktriangleright$  10/100/1000bps **Q** BIOS  $\blacktriangleright$  $\blacktriangleright$  $\blacktriangleright$  $\blacktriangleright$  $\blacktriangleright$  $\blacktriangleright$ 

 $\triangleright$  AMI Flash ROM

 $\Box$ 

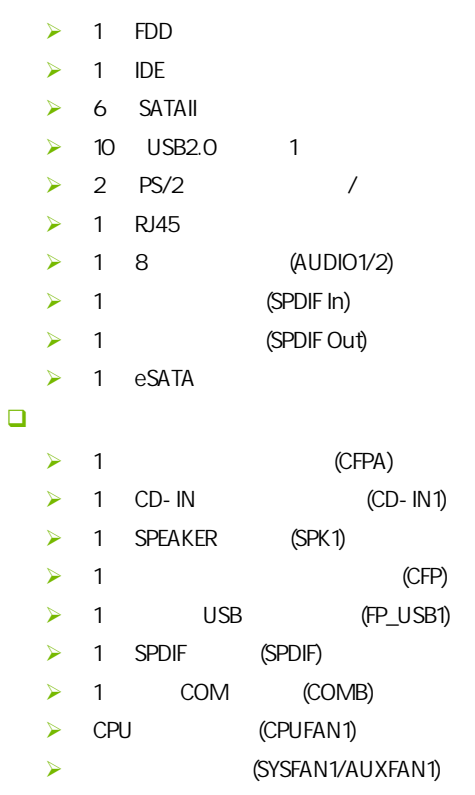

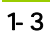

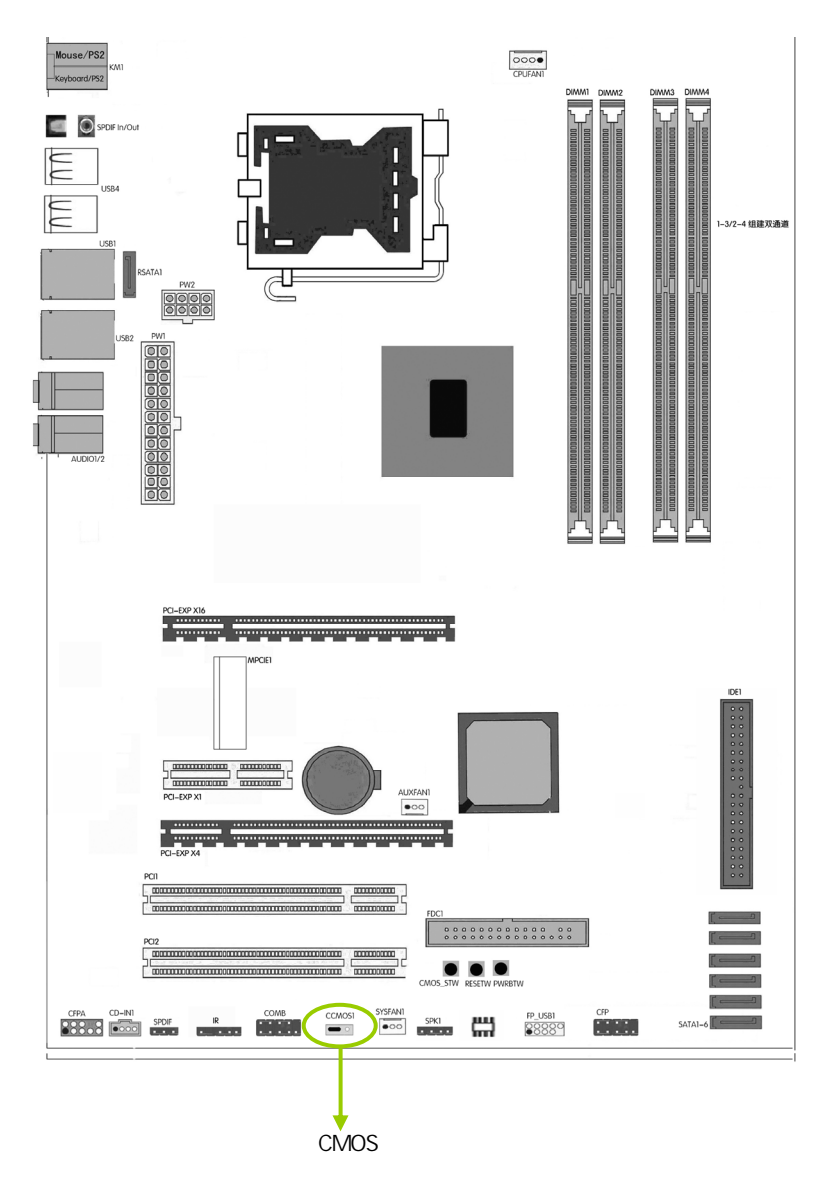

 $1-4$ 

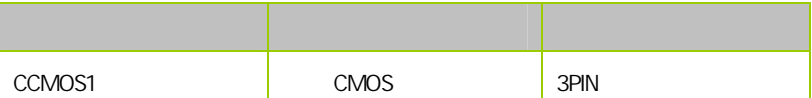

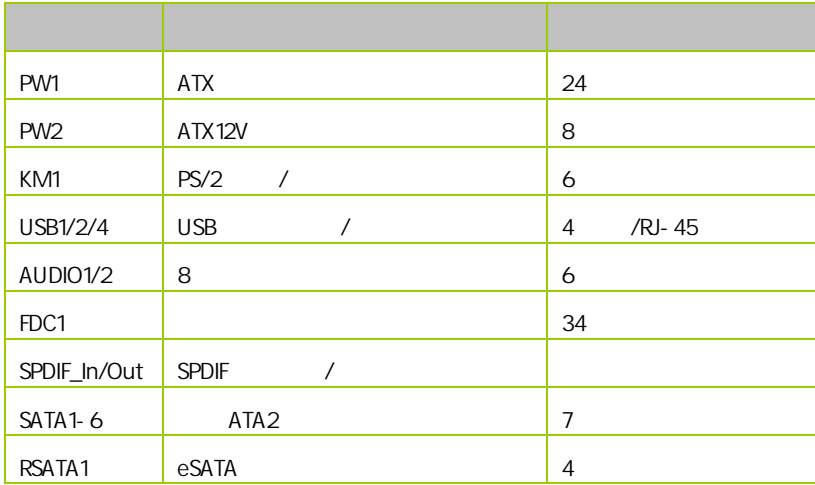

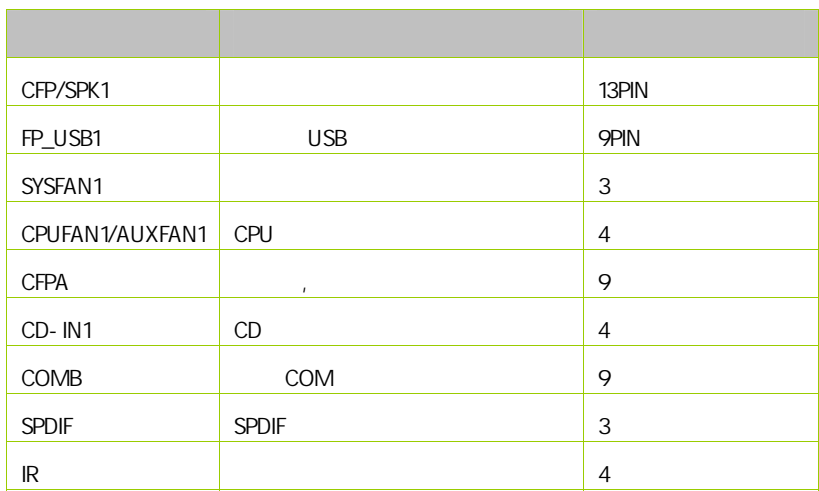

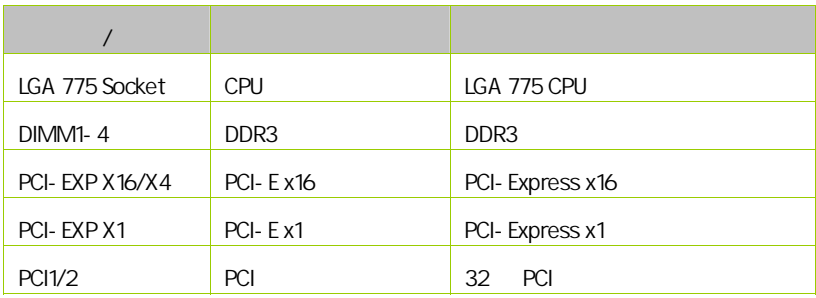

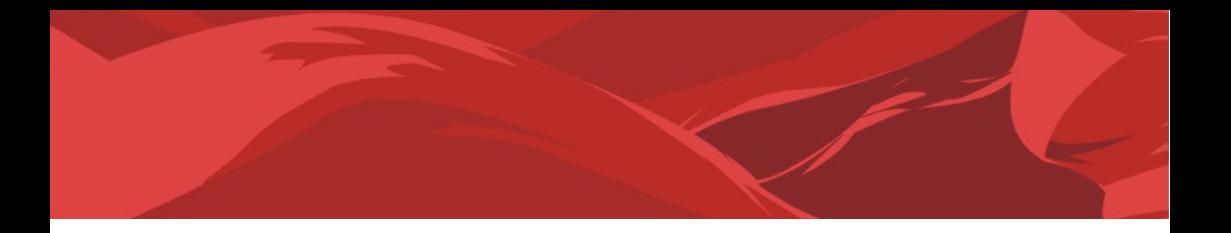

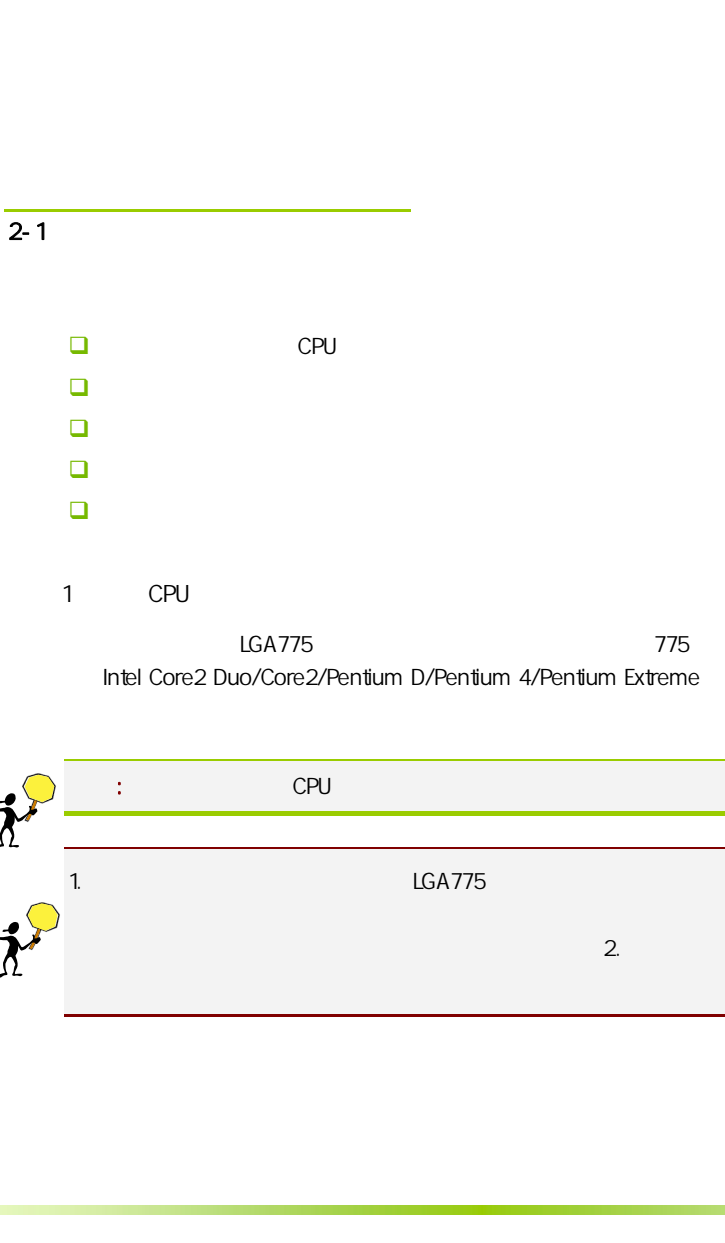

Intel Core2 Duo/Core2/Pentium D/Pentium 4/Pentium Extreme

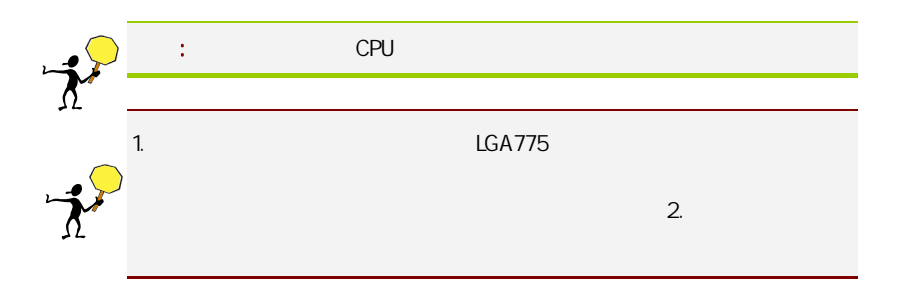

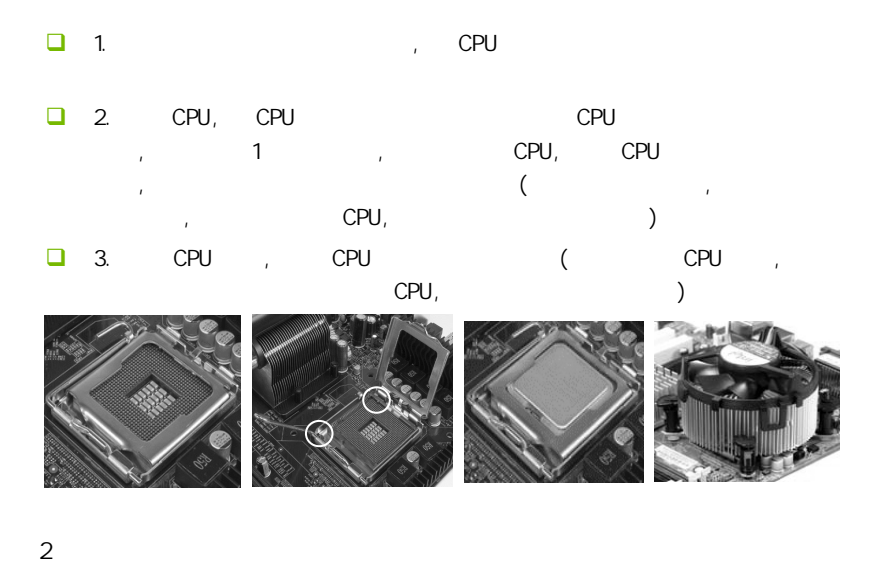

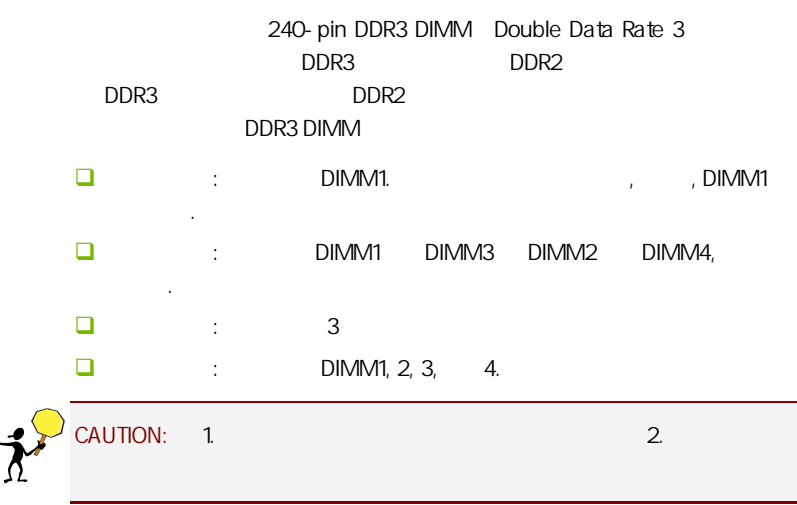

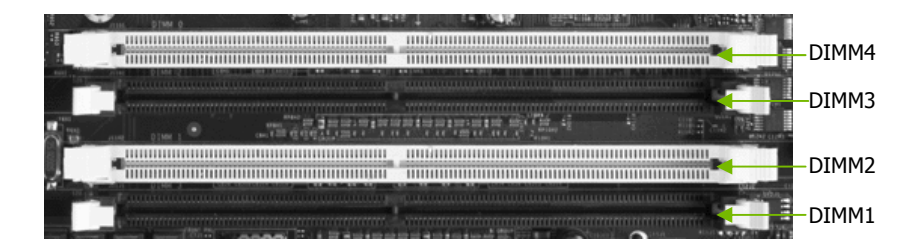

 $3:$ 

步骤 4:安装所有扩展卡

PCIE PCI

PCI Express PCI Express x16 PCI Express

x16 PCI Express x1 PCI Express PCI Express 1.0a (ADD2)

PCI Express x16:

PCI Express x16 PCI Express x16 <br>
RCI Express x16  $\frac{1}{6}$ 

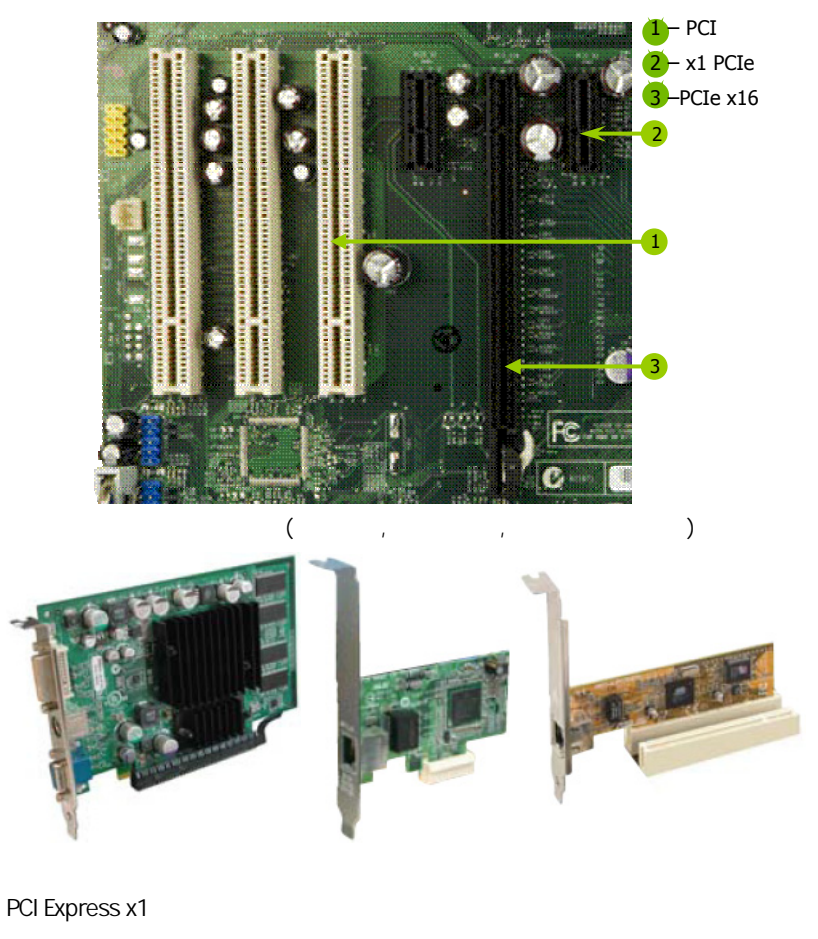

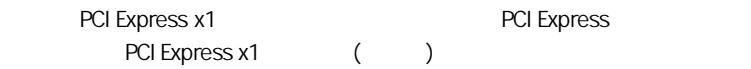

 $5:$ 

 $\overline{2-3}$ 

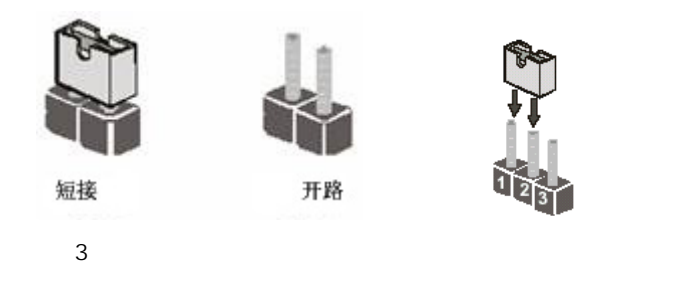

CMOS : CCMOS1

ccMOS1 2-3 CMOS CMOS :  $\Box$  $\Box$  ATX  $\Box$  CCMOS1 2-3 3 (CCMOS1  $1-2$   $2-3$  ) **E** CCMOS1 1-2 (CCMOS1 2-3  $1-2$  )  $\Box$  ATX power

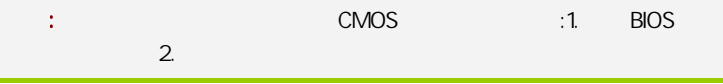

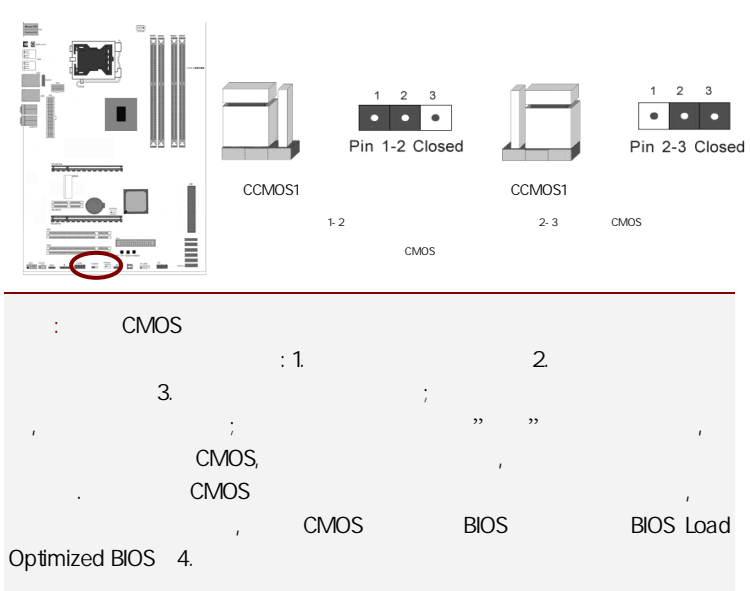

# $2 - 4$

 $2 - 4 - 1$ 

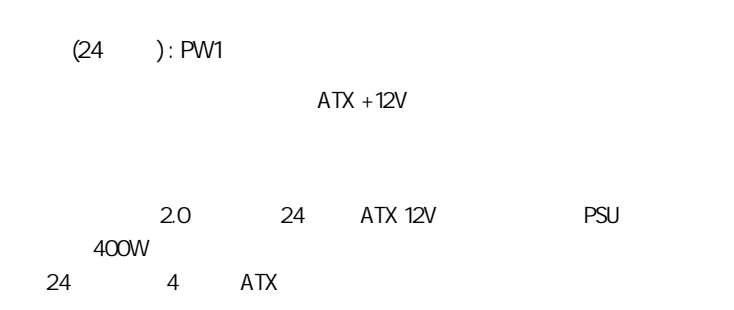

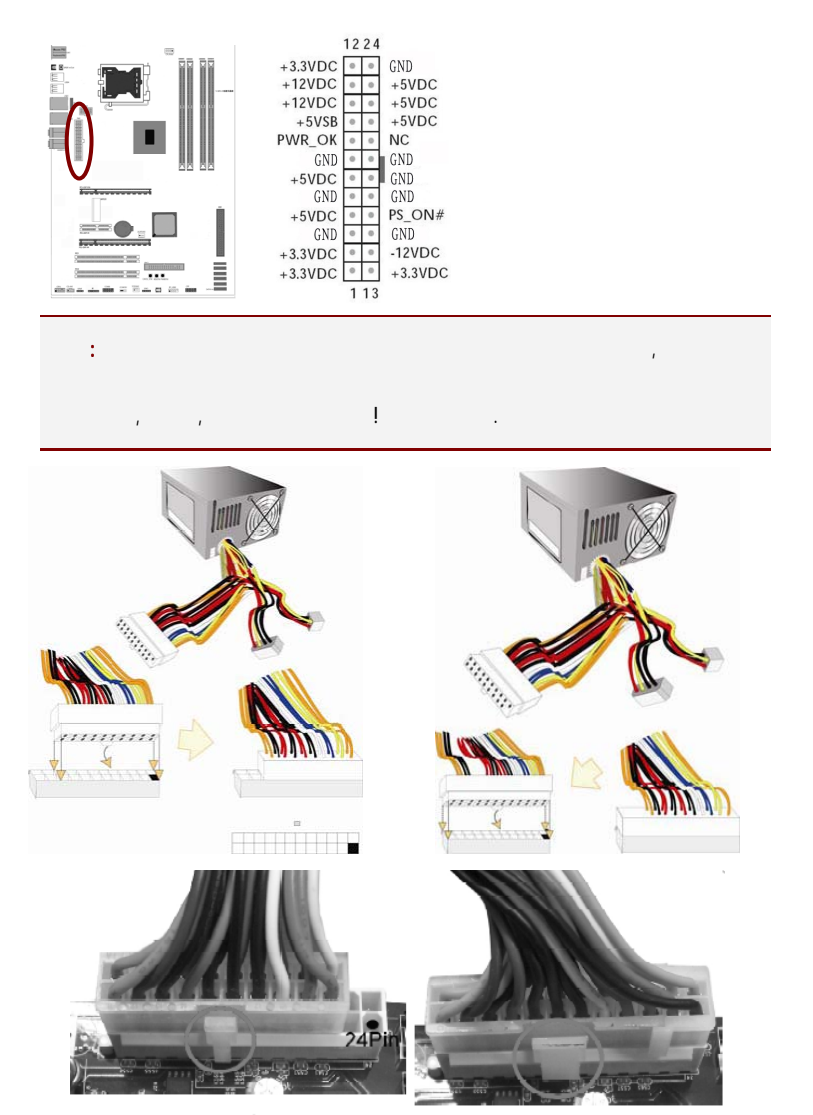

20-Pin 电源

24-Pin 电源

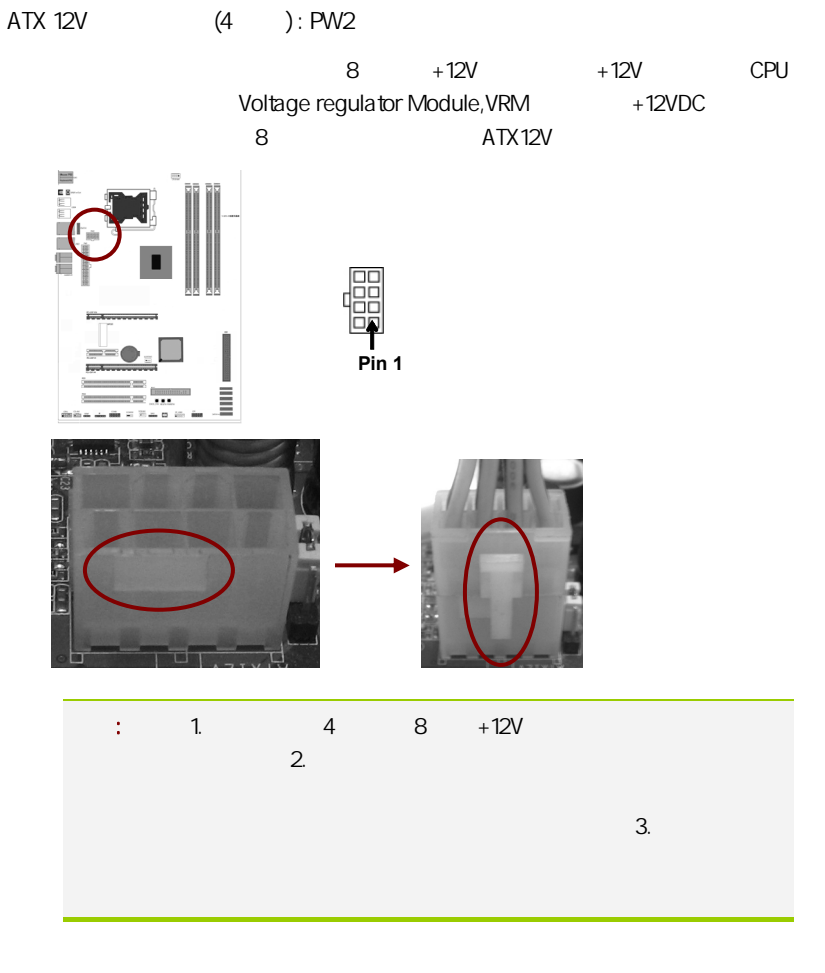

(34 ): FDC1

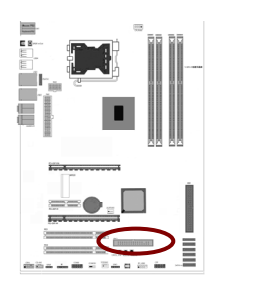

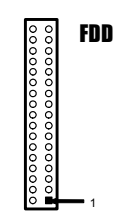

 $IDE$   $(40)$ : IDE

 $\overline{A}$  IDE  $\overline{B}$ 

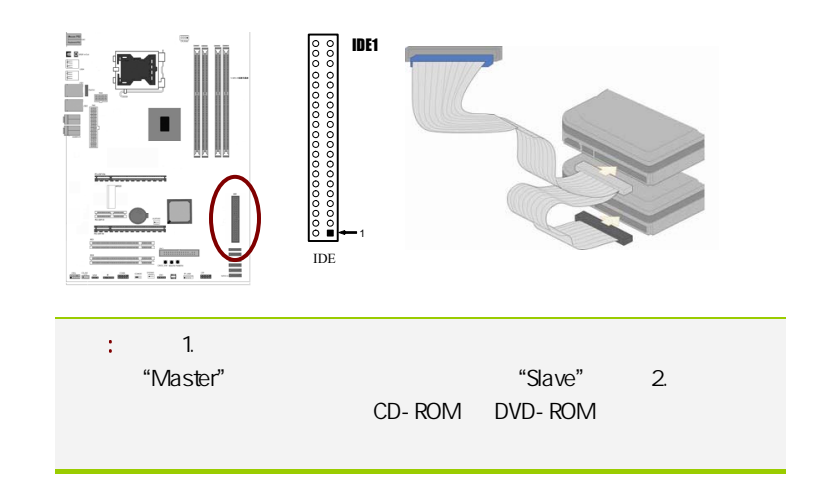

SATA2 SATA2 1-6

SATA<sub>2</sub>

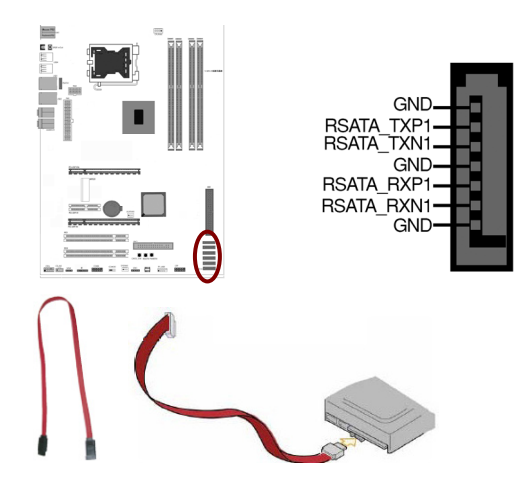

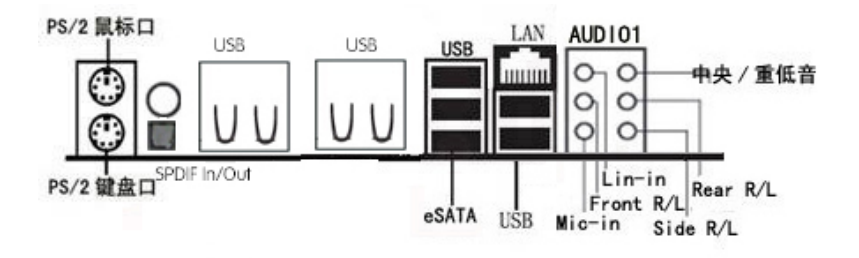

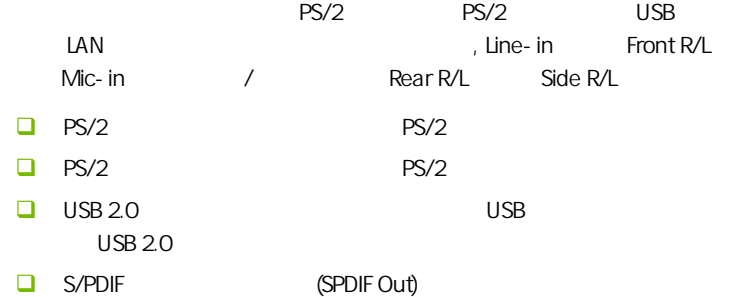

■ S/PDIF (SPDIF In)

□ External SATA(eSATA) eSATA Beternal Serial ATA( ata), exata exacts SATA exacts SATA eSATA " " SATA eSATA SATA SATA eSATA SATA

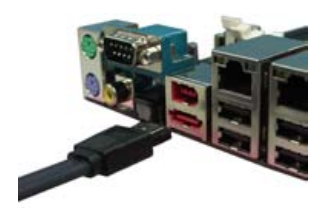

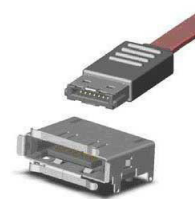

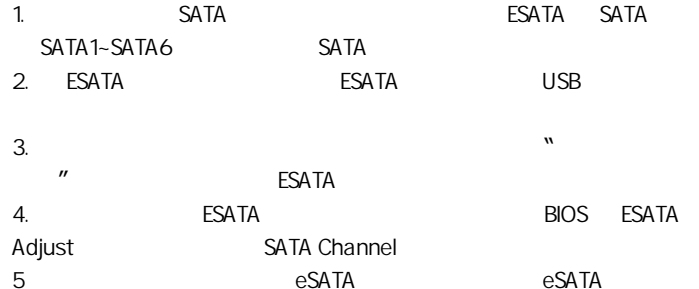

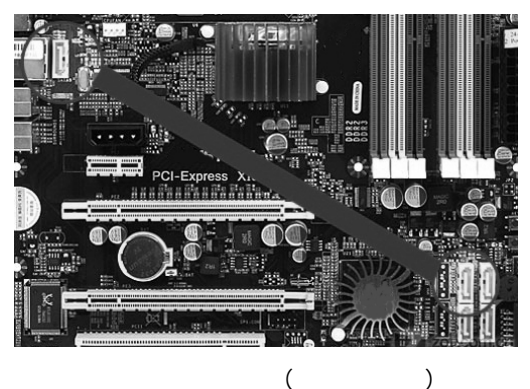

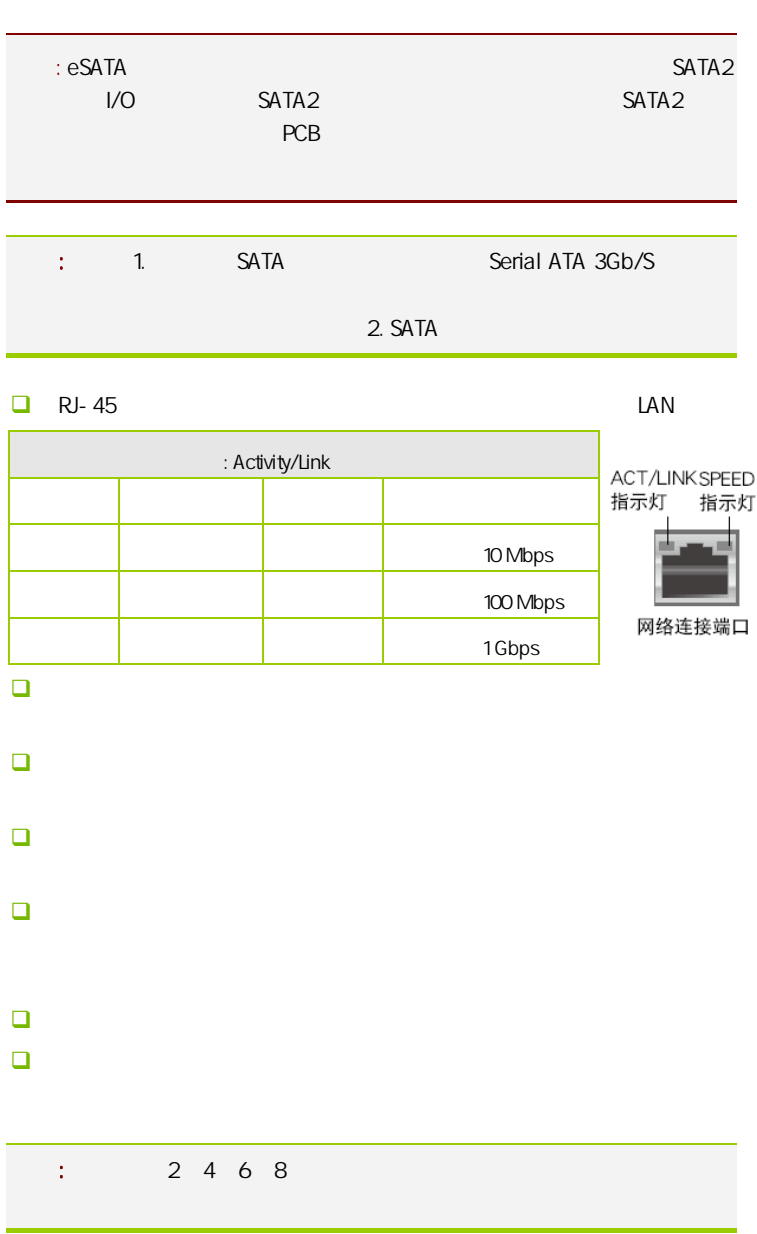

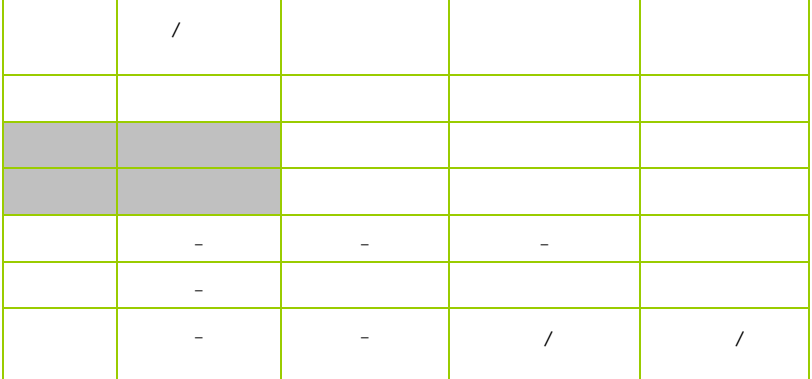

 $2 - 4 - 2$ 

USB FP\_USB1

 $\overline{UBB}$  USB  $\overline{2.0}$ 480Mbps USB 1.1 12 Mbps 40

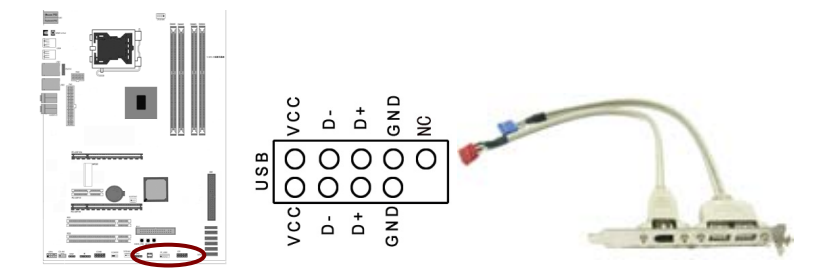

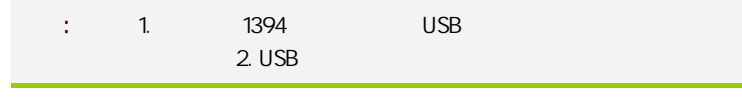

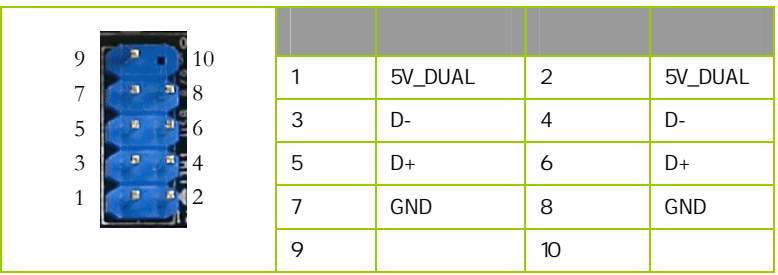

CFPA

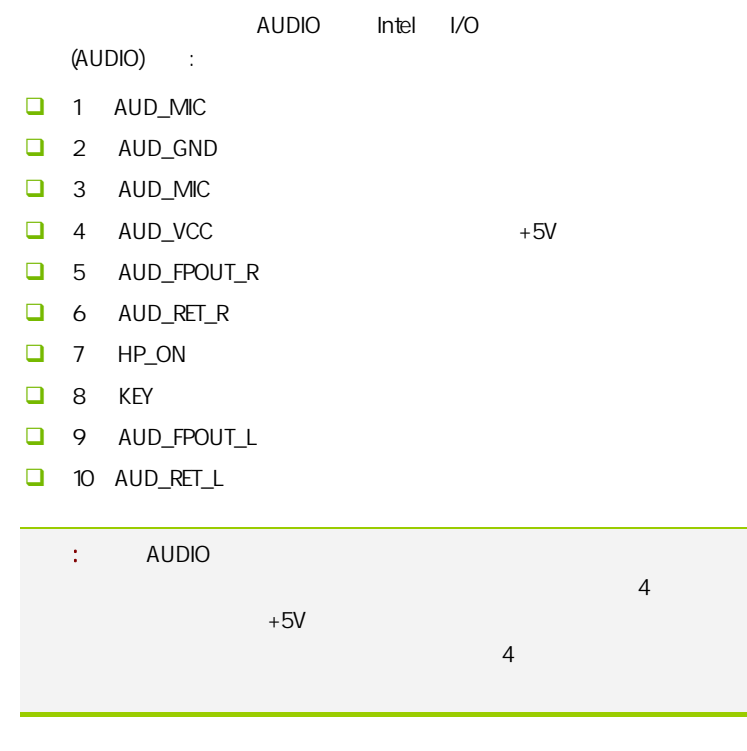

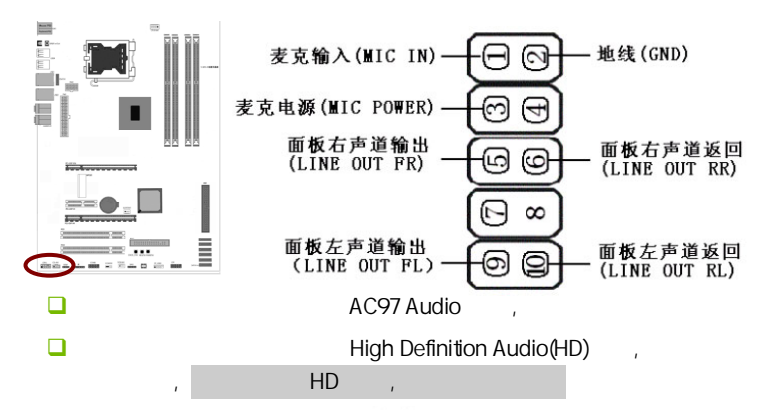

HD Audio 前置音频连接针脚定义

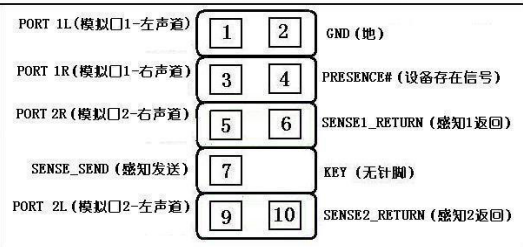

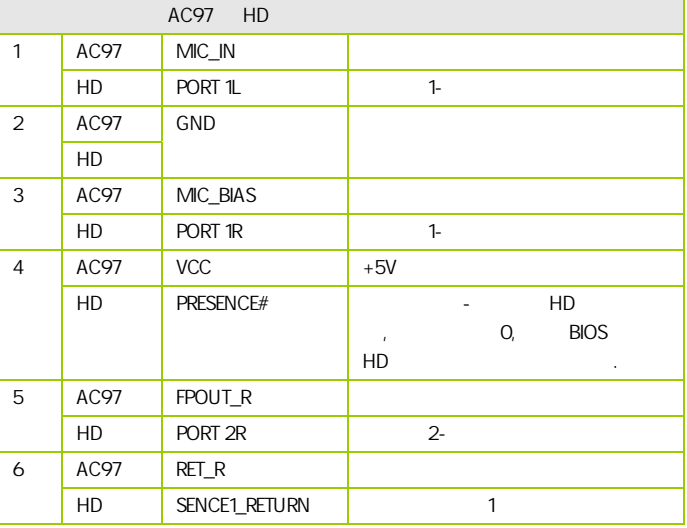

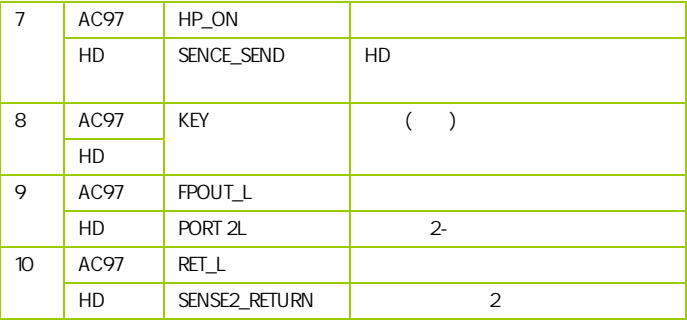

CD-In CD-IN1

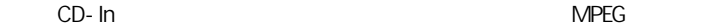

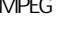

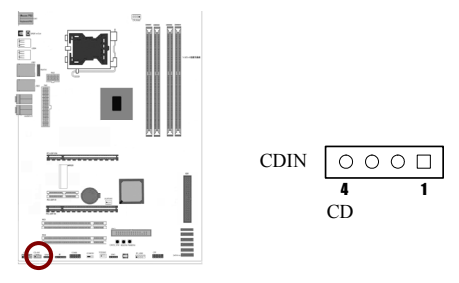

:CPUFAN1/SYSFAN1/AUXFAN1

 $3$ 

 $CPU$ 

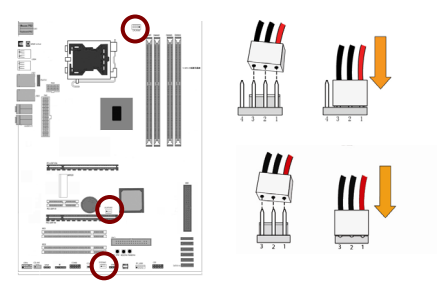

CFP

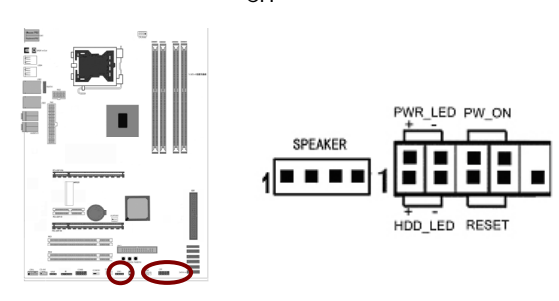

HD\_LED Primary/Secondary IDE

对 IDE 硬盘进行数据存取时,此灯会亮起。

RST:

**SPEAKER** 

PWR\_ON ATX

 $\overline{B}$ IOS  $\overline{B}$ " Soft- Off By PBTN"

PWR\_LED - Power/StandBy

LED S1(POS-Power On Suspend) S3(STR-Suspend To RAM) LED

(PWR-LED) CPU

: The management of the team of the Power/Standby LED

#### **SPDIF**

 $S/PDIF$ 

S/PDIF and the state of the state of the state of the state of the state of the state of the state of the state of the state of the state of the state of the state of the state of the state of the state of the state of the S/PDIF

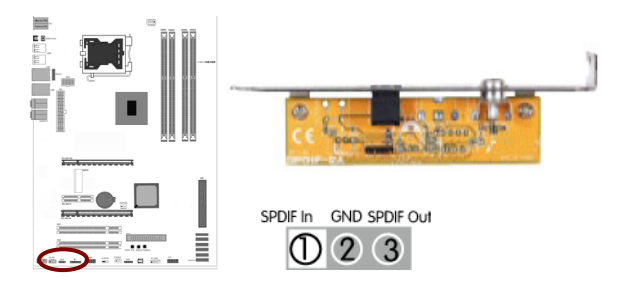

串行设备连接头: COMB

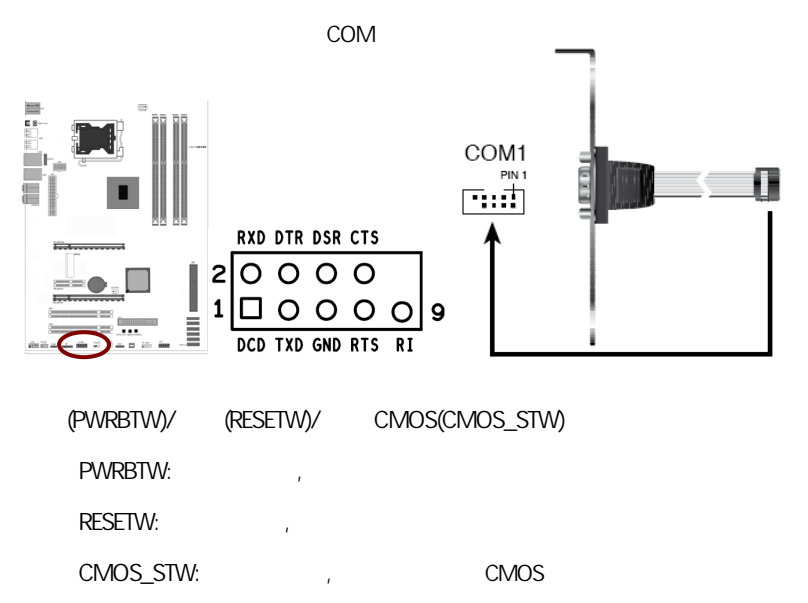

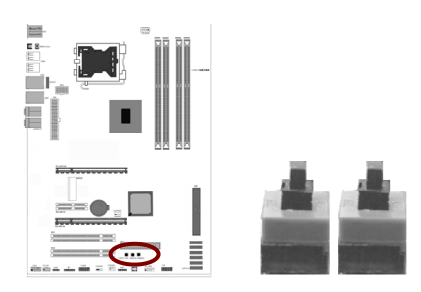

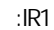

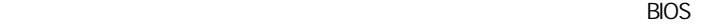

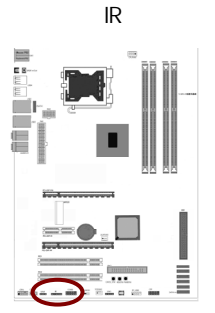

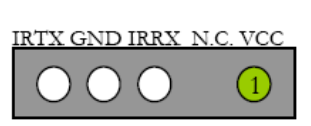

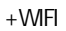

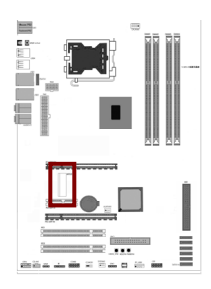

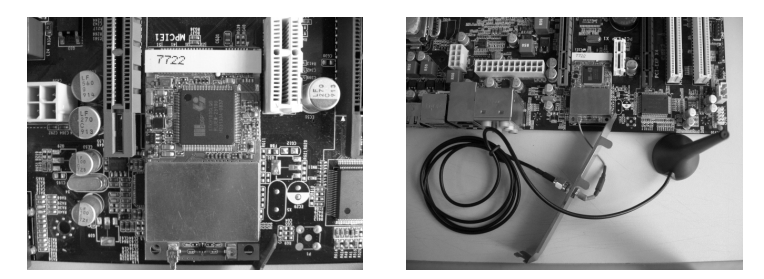

 $MPCIE1$  ,  $\qquad \qquad$ 

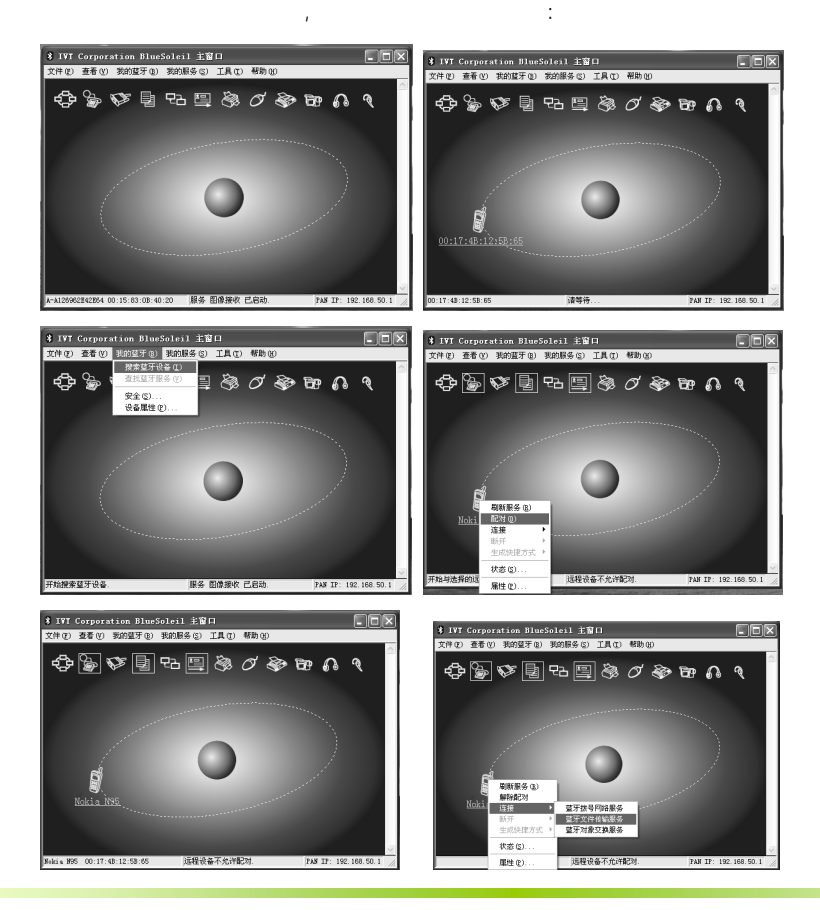

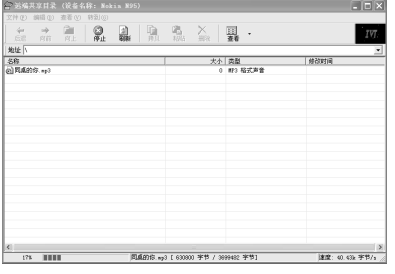

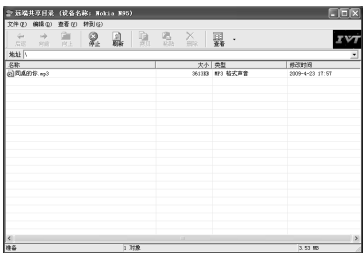

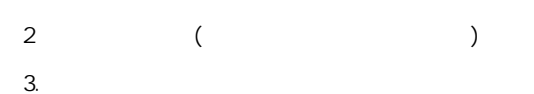

 $1.$ 

27

# CAUTION: í 提七彩虹主板安装程序 For Vindows XP 21 七彩虹 2 安装主板芯片组驱动 Intel 4 Series **4 安装板载网卡驱动** Marvell Yukon Ethernet Adapter Family 2 安装板载声卡驱动 Realtek High Definition Audio 25 安装板载显卡驱动 没有集成显卡或者驱动光盘版本太低 2 安装板载蓝牙驱动 安装板载蓝牙驱动,没有集成蓝牙的请不要安装 图 安装NetLive2.0 安装七彩虹智能主板2.0组件  $($

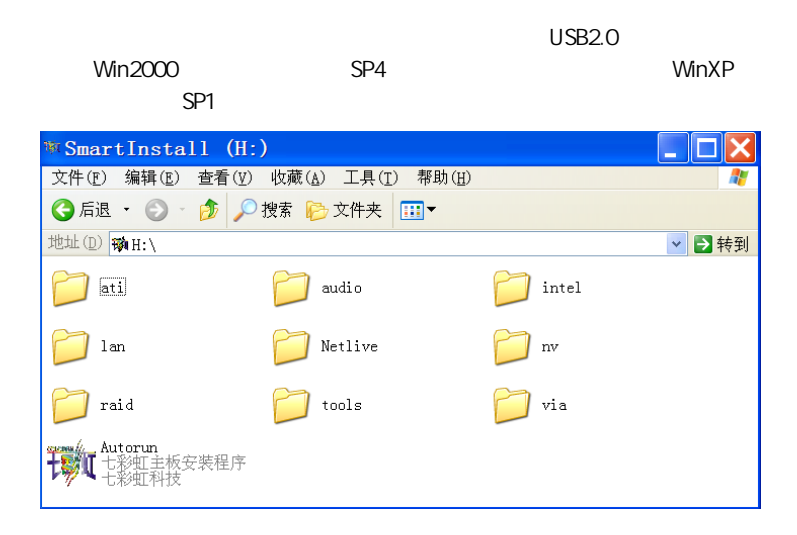

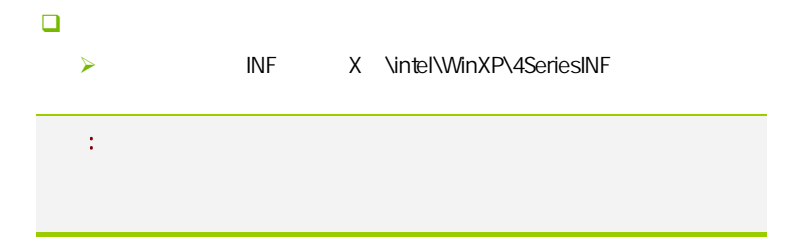

**BIOS** 

# 该章包含下列内容: System Overview(
and System Overview(
and System Overview(
and System Overview(
and System Overview(
and System Overview(
and System Overview(
and System Overview(
and System Overview(
and System Overview(
and System Overv □ Advanced Settings( BIOS ) □ Advanced PCI/PnP Settings( PCI/PnP )  $\Box$  Security Settings (BIOS ) ■ Advanced Chipset Settings(and and control of the Advanced Chipset Settings(and control of the Advanced Chipset Settings (and advanced Chipset Settings (and advanced Chipset Settings (and advanced Chipset Settings (and a  $\Box$  C.Oclock( $\Box$ □ Exit Options()  $\mathbb{R}^n$  is the BIOS to the HOS set of  $\mathbb{R}^n$  binds  $\mathbb{R}^n$  binds  $\mathbb{R}^n$  binds  $\mathbb{R}^n$  binds  $\mathbb{R}^n$  binds  $\mathbb{R}^n$  binds  $\mathbb{R}^n$  binds  $\mathbb{R}^n$  binds  $\mathbb{R}^n$  binds  $\mathbb{R}^n$  binds  $\mathbb{R}^n$

 $B$ IOS  $\overline{a}$ 

# 4-1 BIOS

**BIOS Setup** 

**SETUP** 

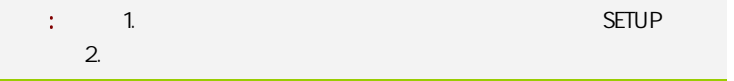

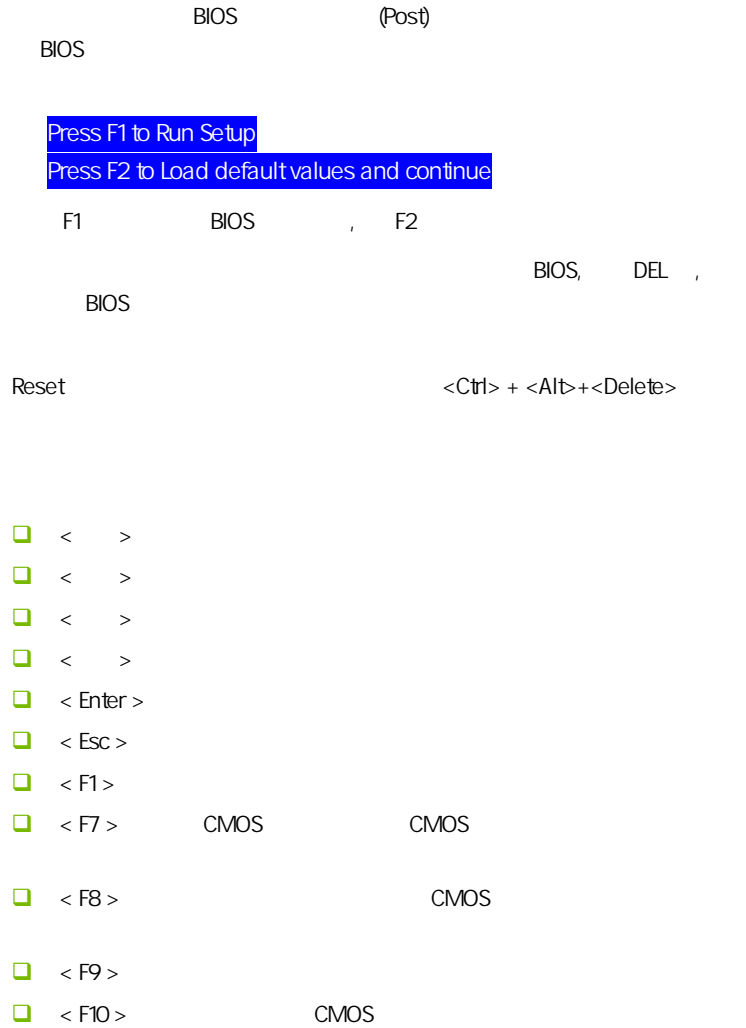

**BIOS** 

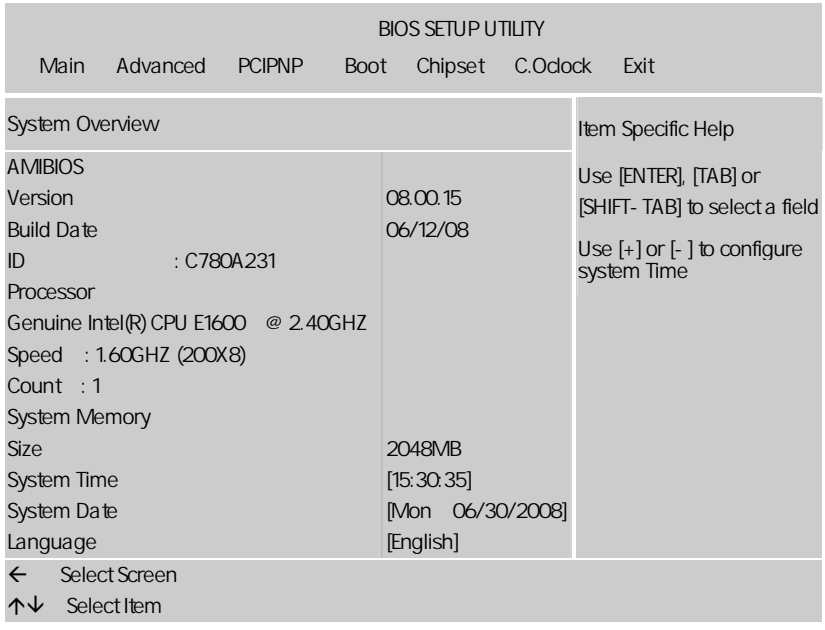

setup

主菜单显示了 BIOS 所提供的设定项目类别。您可使用方向键选择不同的

<Esc>。

BIOS  $\leq$ F1>

 $<$ Esc $>$ 

注意: 本章节的此类 BIOS 项目是不断更新的,为了更好系统性能表 , and the property  $\mathsf{BIOS}$  and  $\mathsf{BIOS}$ 

# $4 - 2$  BIOS

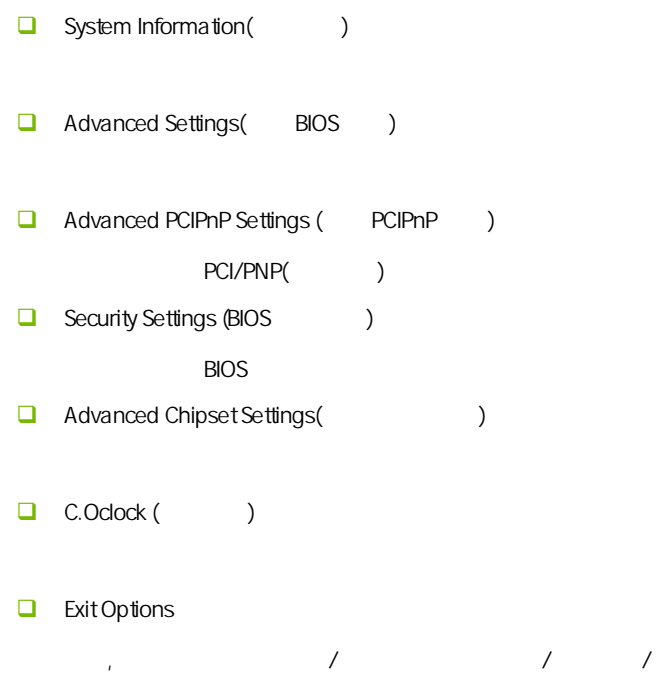

# $4 - 3$ (System Information)

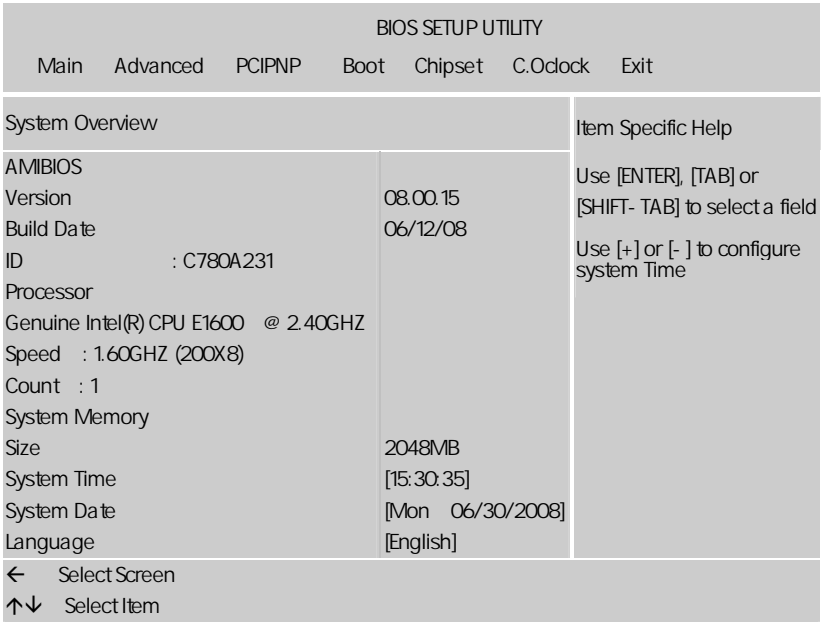

AMIBIOS

**BIOS** 

Processor

显示所使用的协处理器 CPU 类型速度数量, 为只读项

System Time

 $\langle \rangle + \rangle / \langle \rangle - \rangle \tag{7}$ Hour/ (00-23), Minute/ (00-59), Second/ (00-59)

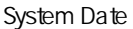

 $\langle + \rangle / \langle - \rangle$ Month/ (Jan.-Dec.), Date/ (01-31), Year/ ( 2099), Week/ (Mon.~ Sun.)

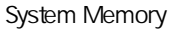

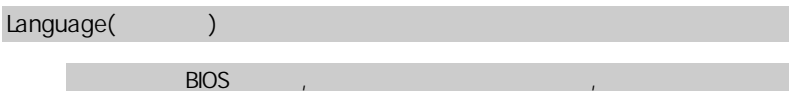

# $4-4$  BIOS (Advanced Settings)

特色功能

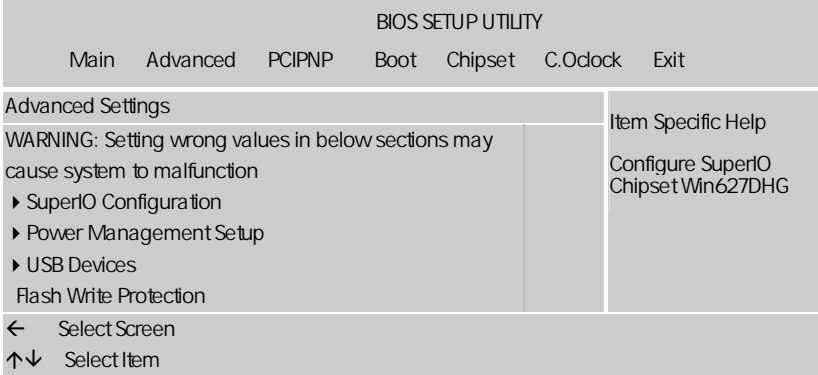

SuperIO Configuration

**onboard floppy controller** 

**D** Floppy A , Disabled/360 KB/1.2MB/720KB/1.44MB/2.88MB Disabled □ Serial port1 address  $1$  (irq). Serial Port2 Address [2F8/IRQ3] COM2 Disabled] [2F8/IRQ3] [3E8/IRQ4] [2E8/IRQ3]。 Serial Port2 Mode [Normal] Serial Port2 **The Contemporal** [IrDA] [ASK IR]。 **IR I/O Pin Select** Serial Port2 Mode **IRRX/IRTX** SINB/SOUTB RxD/TxD **IR Duplex Mode** Serial Port2 Mode Full ( ) Half ( ) **E** Keyboard PowerOn , Disabled/Specific Key/Any Key Specific Key(
and the Specific Key for Poweron  $\blacksquare$ ,  $\mathcal{L}$ , "我们的人,我们也是不是我们的人,是可能是我们的人。"  $\mathbf{F}$ **D** Mouse PowerOn

**BIOS** 

Keyboard Wakeup (Keyboard Wakeup ), The Enabled (

 $\mathcal{L}_{\text{max}}$ 

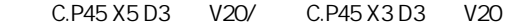

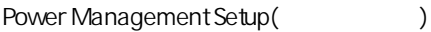

ENTER ,

# ACPI Settings(ACPI )

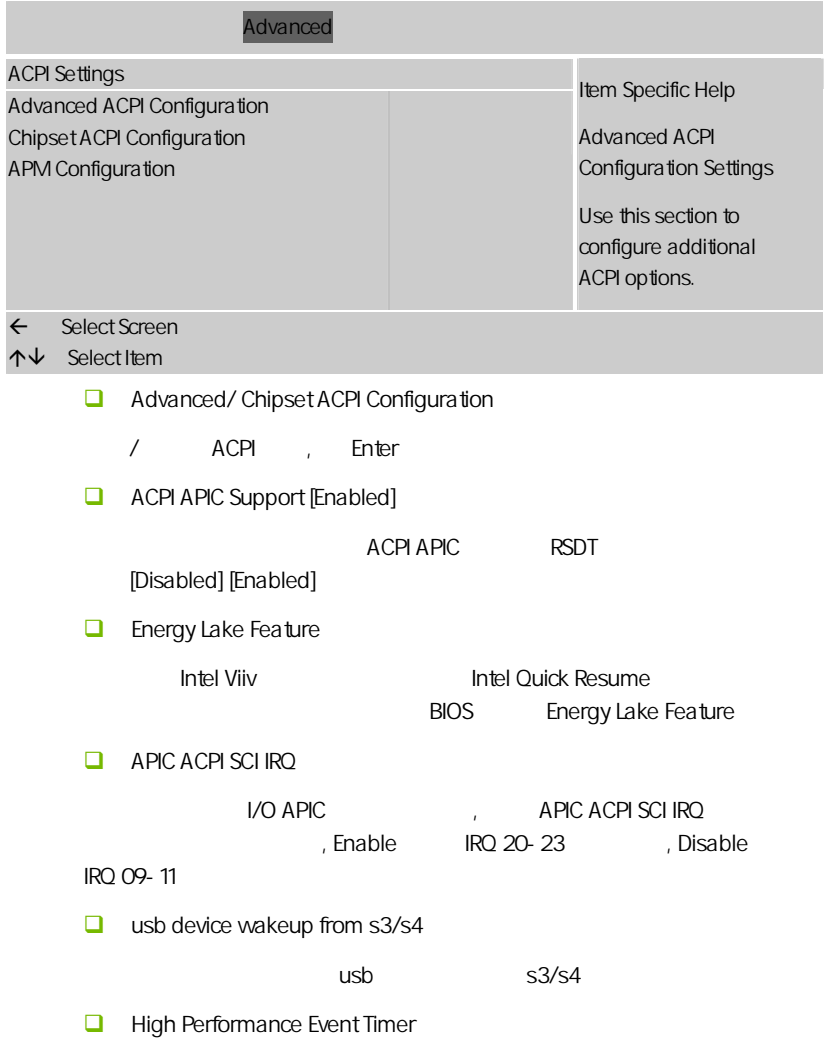

**BIOS** 

#### , Enabled/Disabled

## APM Configuration

APM

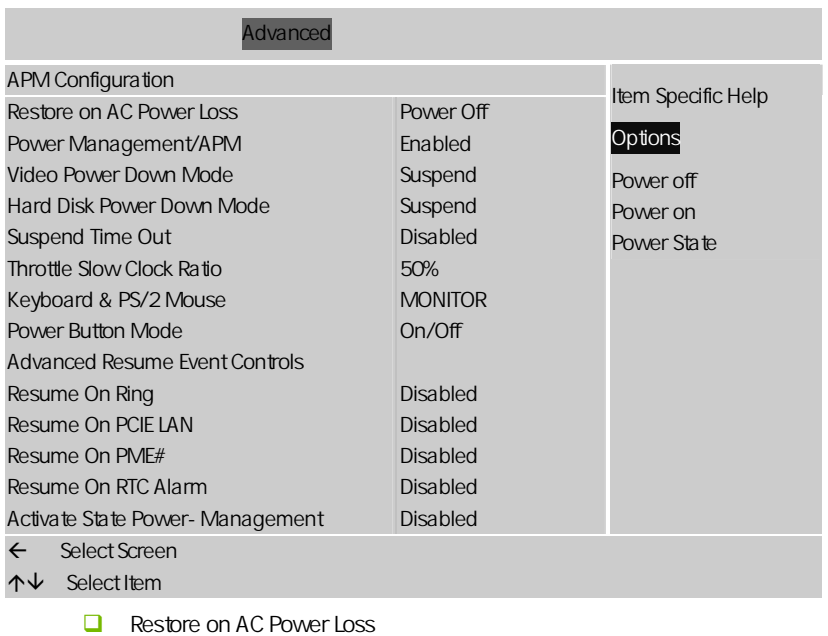

"Power OFF"

"Power ON"

开机;设置为"Last State"时,电源回复时恢复系统断电前的状态。缺省值

"Power OFF"。

**power managemant** apm[enabled]

apm(advanced power management

) [disebled][enabled]

power management apm [enabled]

**power button mode[on off]** 

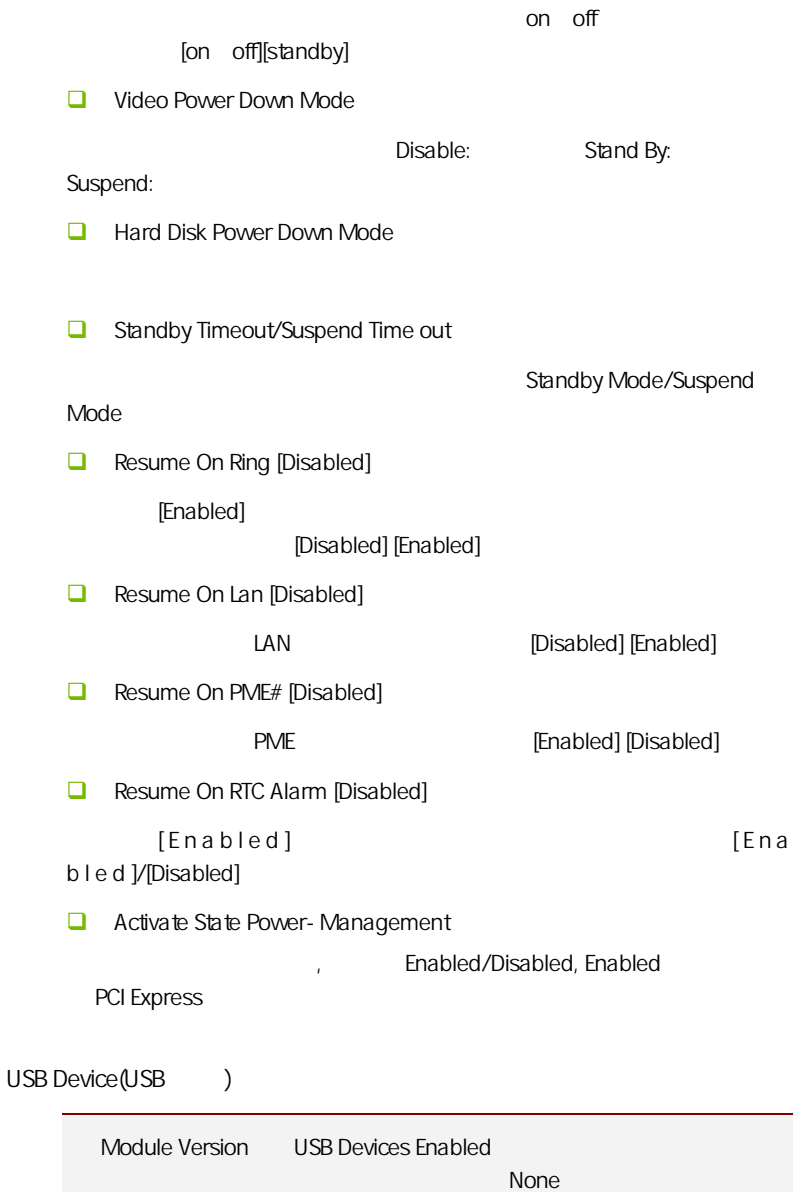

**BIOS** 

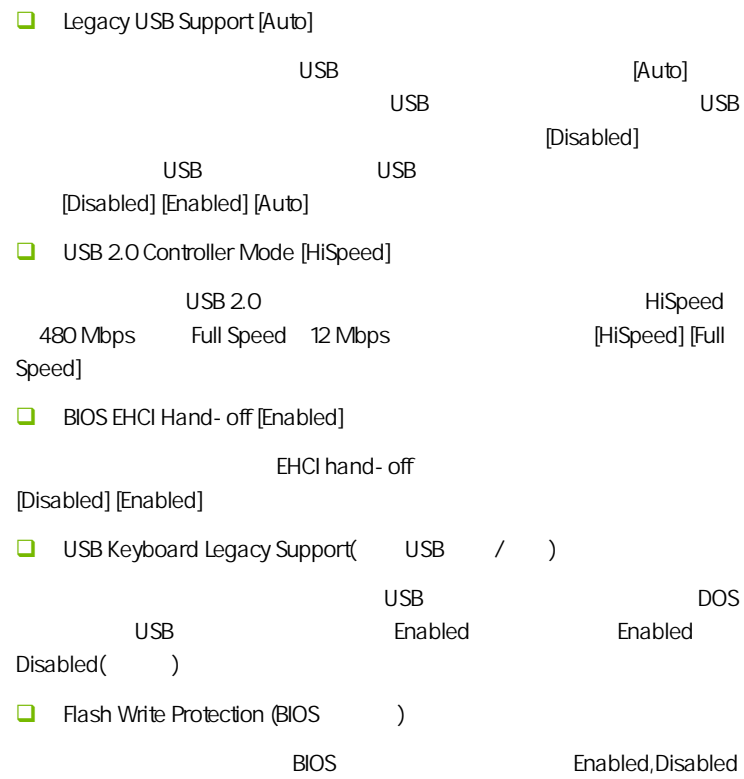

# $4-5$  PCI/PNP (Advanced PCI/PnP Settings)

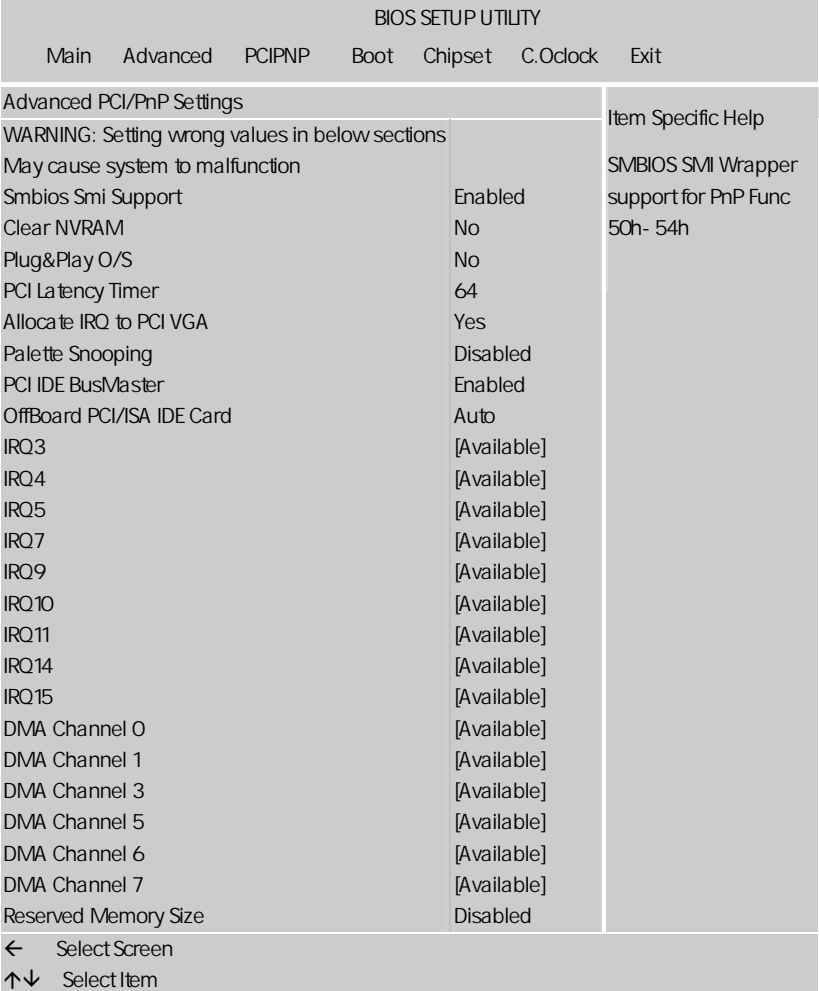

**BIOS** 

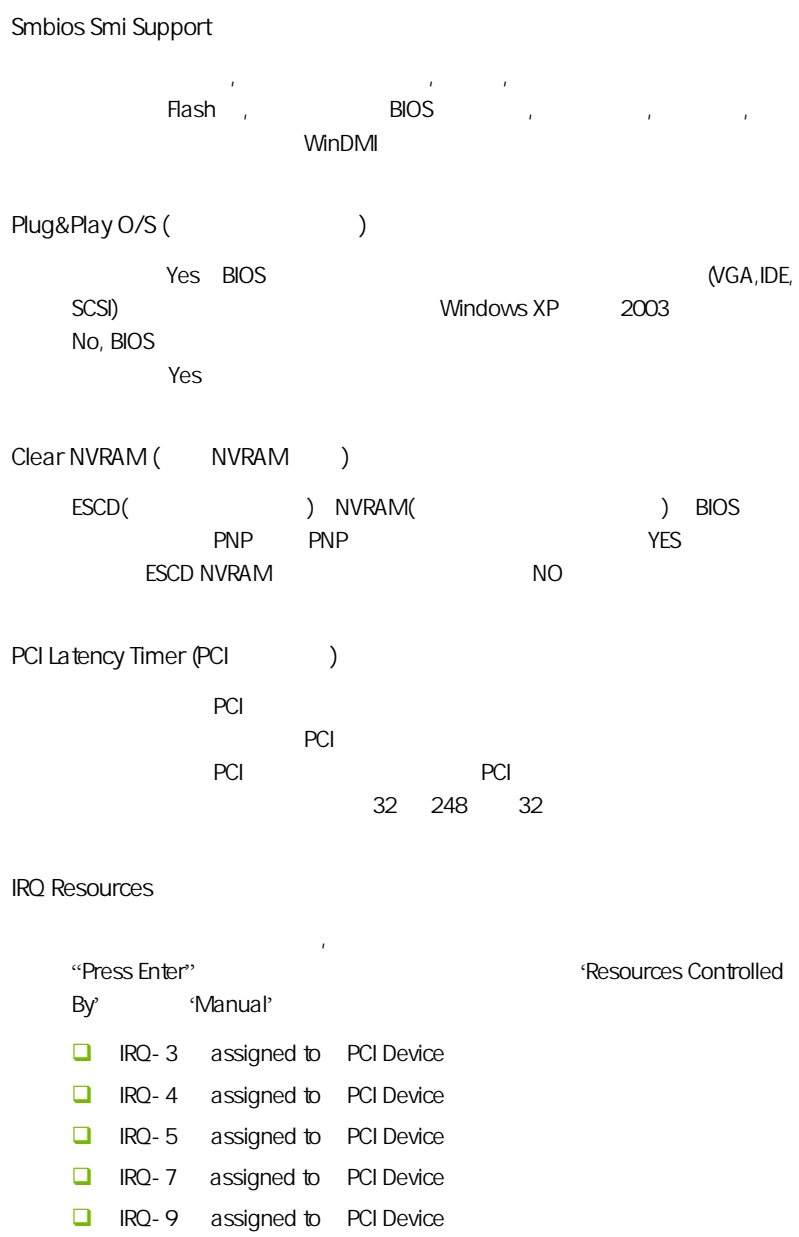

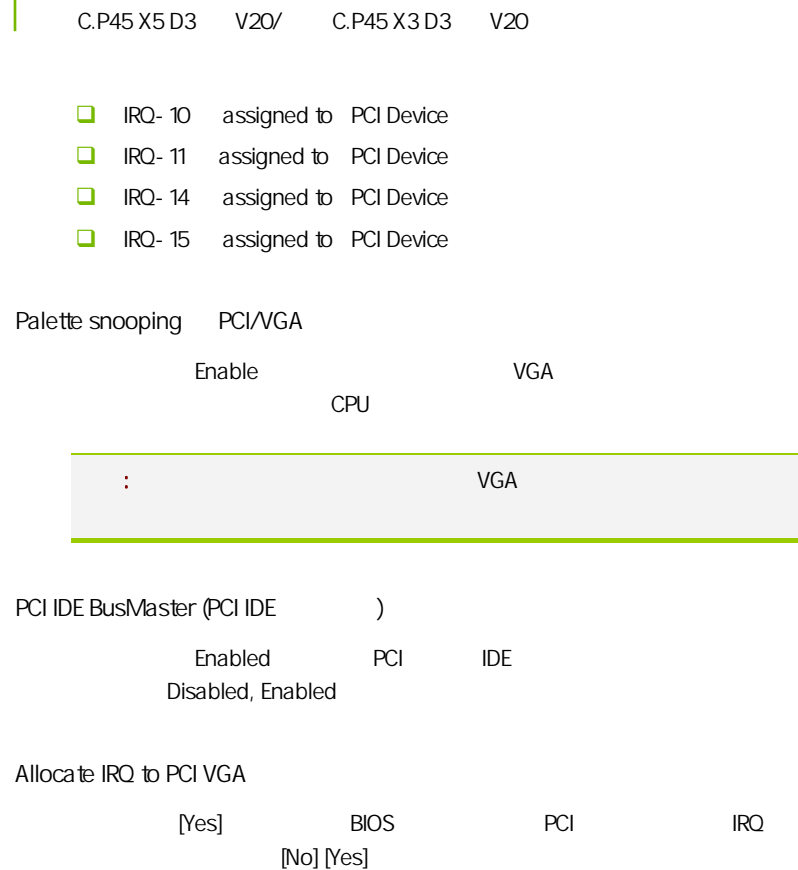

# $4-6$  / Security Settings

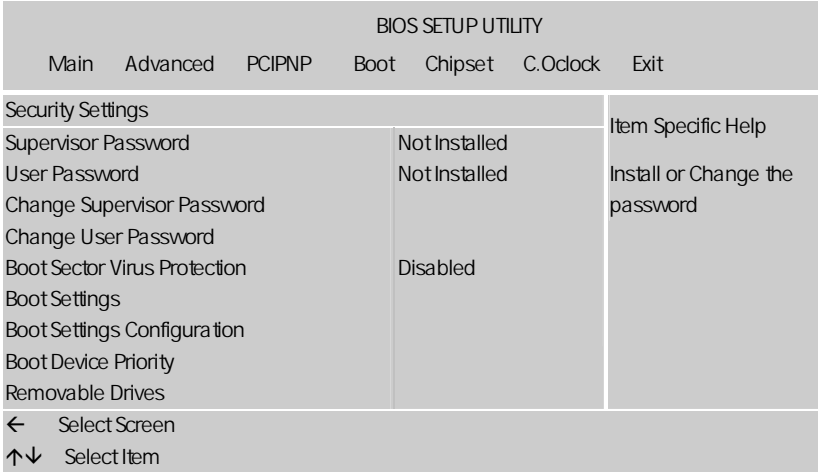

# Change Supervisor Password

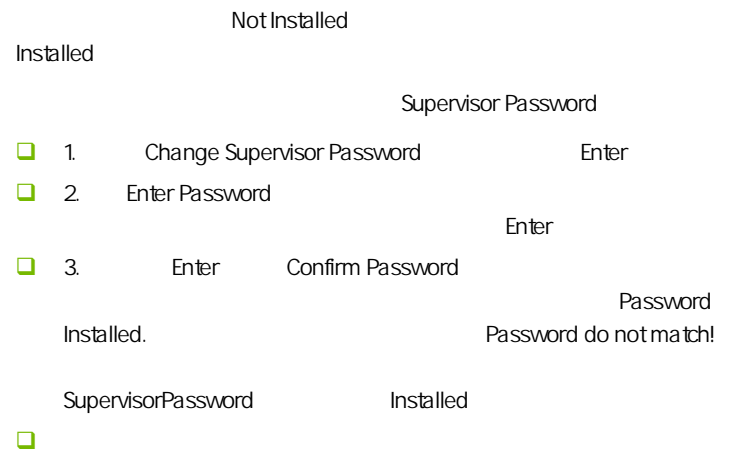

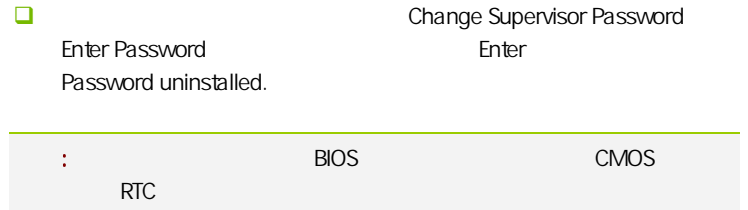

# Change User Password

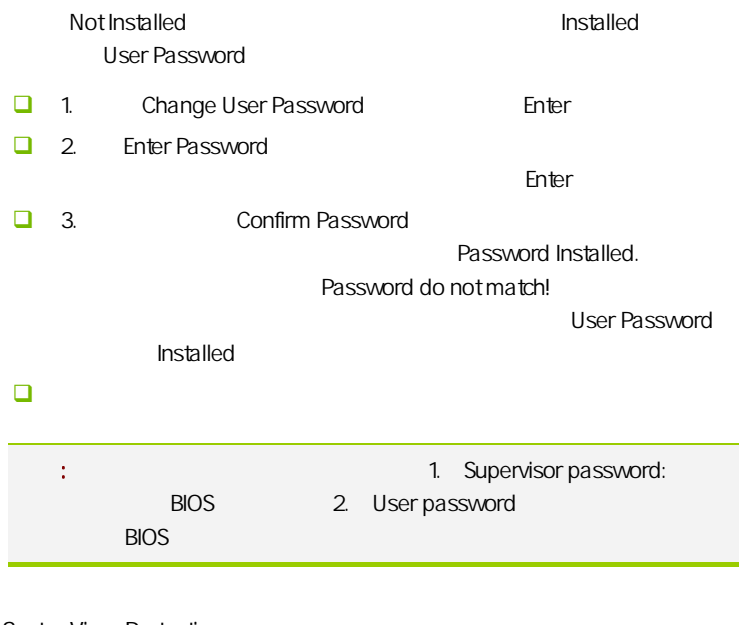

#### Boot Sector Virus Protection

 $\Box$ 

 $\overline{R}$ , BIOS  $\overline{R}$ Disabled Enabled

**BIOS** 

# Boot Settings Configuration

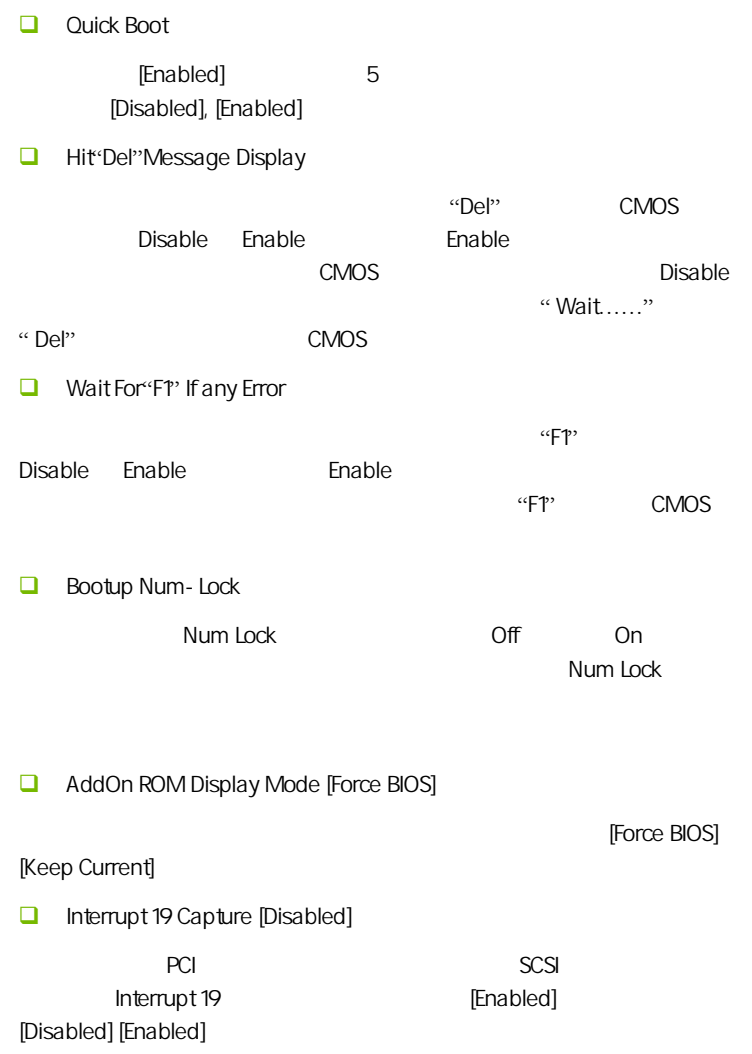

Full LOGO ( LOGO

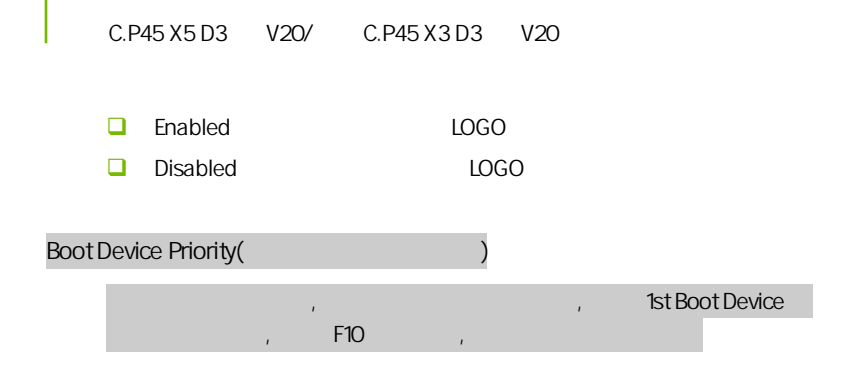

# $4 - 7$ (Advanced Chipset Settings)

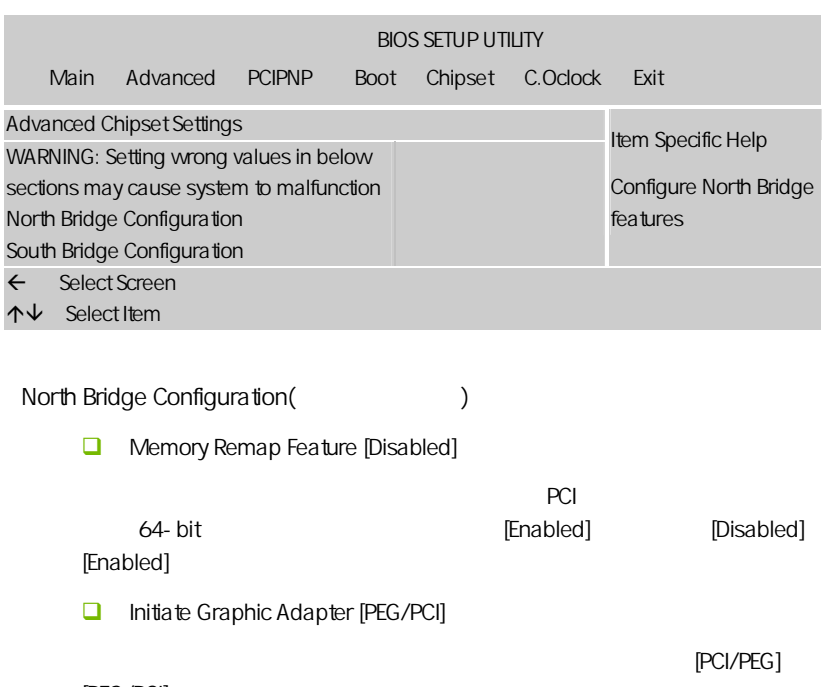

[PEG/PCI]。

Memory Hole 15M 16M

Enabled Disabled  $15M$  $15M$ Configure DRAM Timing by SPD [Enabled] [enabled] spd(serial presence [disabled] [enabled][disabled]。 q igd graphics mode select [enabled, 32mb] igd **igd ign ign ign ign ign ign ign ign ign ign ign ign ign ign ign ign ign ign ign ign ign ign ign ign ign ign ign ign ign ign ign ign ign ign ign i** [enabled, 64mb] [enabled, 128mb] **Intel VT-D**  $\blacksquare$ Intel  $6\times 2$  the IVT (partitions) " (containers)  $\alpha$  and  $\alpha$  and  $\alpha$   $\Box$  protect audio video path mode [lite] [disabled] [lite] [paranoid], baranoid], the dhcp dhop lite  $\blacksquare$ paranoid paranoid paranoid  $\sim$ vista aero (dwm) South Bridge Configuration(https://www.flood.com/  $\Box$  Configure SATA#1 as serial ata  $\lceil \text{ideal} \rceil$ [ahci] ahci who serial ata holder when the serial ata serial ata  $\frac{1}{n}$ serialata iraid 0 iraid 1 iraid 5 iraid 10 intel matrix storage  $[raid]$ serial ata expandlel ata herial ata serial ata serial ata serial ata serial ata serial ata serial ata serial a  $15M$ detect

**BIOS** 

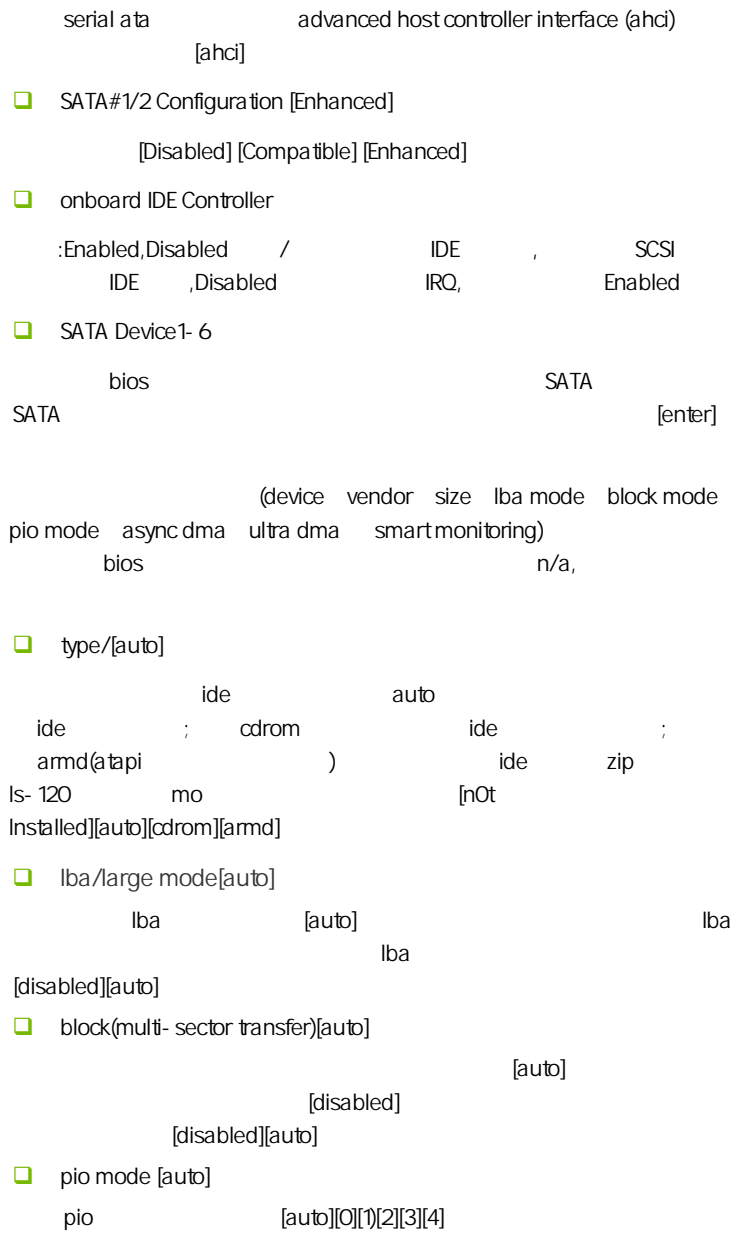

 $\Box$  dma mode[auto] dha [auto][swdmao][swdma1)[swdma2][mwdma0][mwdma1][mwdma2][udma0][u dma1)[udma2][udma3][udma4][udma5]。 **a** smart monitoring [auto] (smart monitoring analysis and [auto][disabled][enabled] **a** 32bit data transfer [disablde] as a contract of the contract of the contract of the contract of the contract of the contract of the contract o  $\Box$  hard disk write protect [disabled]  $\mathbf b$ ios  $\mathbf b$ ios  $\mathbf b$ [disabled] [enabled]  $\Box$  IDE detect time out  $\sec$  [35] ata/atapi (0][5] [10] [15] [20] [25] [30] [35]。 Delay For HDD(Secs)  $($  $)$  $\Box$  ahci cd dvd boot time out [15]  $\alpha$ d dvd  $\alpha$  is a contract of  $\alpha$  (0] [5] [10] [15] [20] [25] [30] [35]。 onboard lan controller(板载网络控制器)  $\sqrt{a^2 + b^2}$ USB 1.1/2.0 Controller  $HSR10/20$ **Audio Controller** ALC HD **D** PCIE1/2 Port reporting techno logy)

**BIOS** 

PCIF1/2

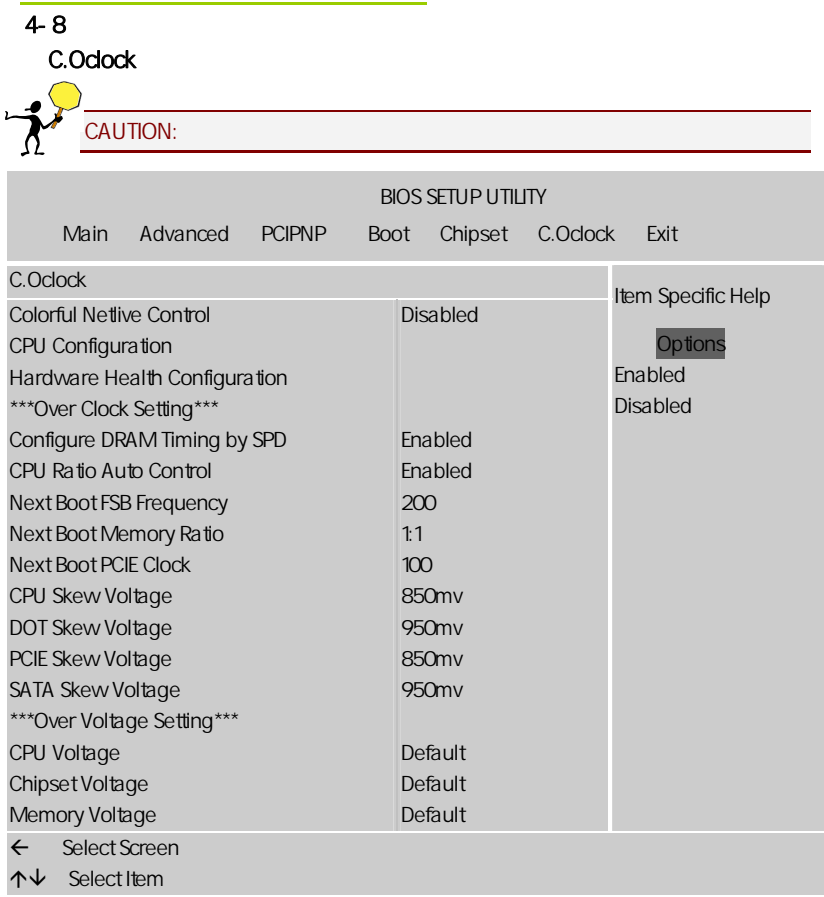

CPU Configuration

CPU

CPU Ratio Auto Control

CPU

C1E Support [Enabled]

C1E Support [Enabled][Disabled]

**hardware prefetcher** 

hardware prefetcher, hardware prefetcher, : [ enabled ], [ disabled ]. mechanism.

adjacent cache line prefetch

/ adjacent cache line prefetch  $[disabeled]$  ,  $64$  128 ( ). [enable] . (enabled ], [ disabled ].

Max CPUID Value Limit [Disabled]

 $CPUID$ [Enabled] [Disabled] [Enabled]

**Execute Disable Bit [Enabled]** 

No-Excution Page Protection [Enabled] XD 0

[Disabled][Enabled]。

**Q** Core Multi-Processing

 $CPU$ 

Hardware Health Configuration (Superior to the team

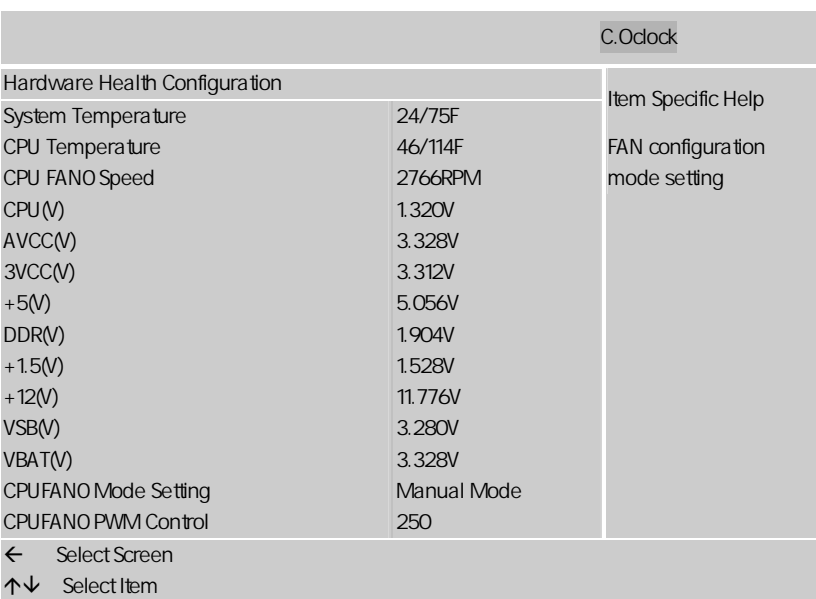

System /CPU Temperature /CPU CPU FANO Speed CPU FAN  $\Box$  CPU(V)/ AVCC(V)/3VCC(V)/+5(V)/DDR(V)/+1.5(V)/+12(V)/VSB(V)/VBAT(V)  $CPU(V)$  / AVCC(V) / 3VCC(V) / +5(V) / DDR(V) / +1.5(V)  $/+12(V)$   $NSB(V)$   $NBAT(V)$ **CPU FANO Mode Setting** CPU (Manual Mode)/Thermal Cruise Mode  $\Box$  cpu fan pwm control

cpu pwm())

CPU Ratio Auto Control

CPU

**BIOS** 

Next Boot FSB Frequency(CPU ) CPU , CPU CPU **Next Boot Memory Ratio** 设置内存与前端总线的比 **Next Boot PCIE Clock** PCI-Express Frequency: **EXICITE EXAMPLE**  $A$ uto,  $A$ uto,  $A$ uto,  $A$ uto,  $A$ no,  $A$ no,  $A$ no,  $A$ no,  $A$ no,  $A$ no,  $A$ 果调节太高将会损坏 PCI-E 设备。不过有玩家测试证明适当调高 PCI-E 频 99 105 ATI 105 CPU/Chipset/Memory Voltage  $CPU/$   $/$   $/$   $/$   $/$   $/$   $/$ CPU SKEW Voltage/DOT SKEW Voltage/PCIE SKEW Voltage / SATA SKEW Voltage 这四个选项代表不同的 CLOCK 讯号的上升时间,如果设置得当,对于 FSB ColorFul NetLive Control  $N$ etLive  $\sim$ 1.  $\sim$  2.  $CMOS$  3.  $\alpha$  , we are the contract of  $\alpha$  , we are the contract of  $\alpha$  , we are the contract of  $\alpha$  $4.$  $CMOS$ Disabled Enabled; Enabled , Disabled **Q** configure dram timing by spd [enabled] spd serial presence detect [enabled] [disabled] l

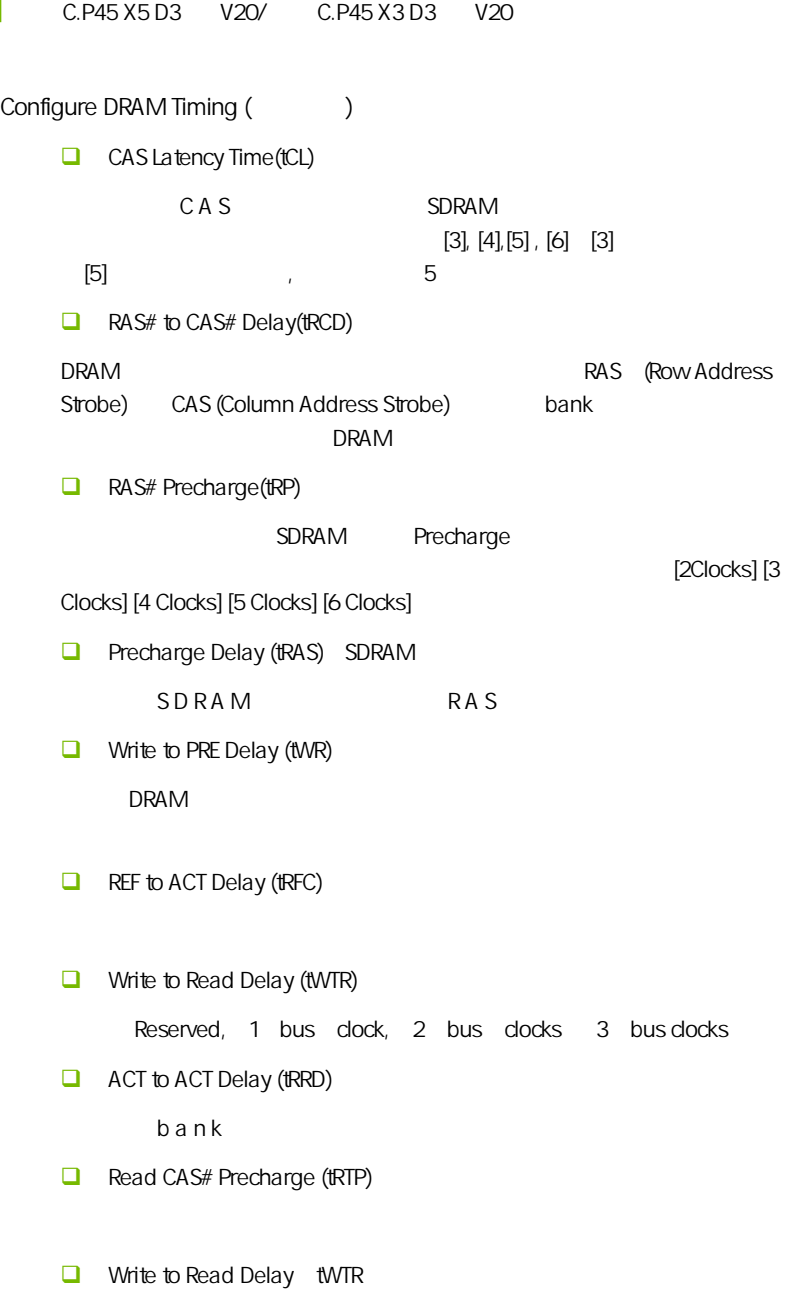

Settings =  $Auto$  1, 2  $\lambda$  bank  $\lambda$  $\mathbf 1$   $\mathbf 1$  $\sim$  2  $\sim$  $\overline{a}$ DDR333 1  $DDR400$  1, 2 TCDLR last data in to read command JDED  $1$   $2$ Read to Write Delay tRTW  $Setting s = Auto \quad 1-8 \quad 1$  $t$ RTW  $t$ 建议设为 1 个时钟周期。但显然并非所有的内存都能达到这个要求,不稳  $1$ 选用 1。 Refresh Period tREF  $\overline{A}$ uto  $\overline{B}$ 项可以选择。Auto 表示根据内存的 SPD 信息来设定,通常是一个很慢的值,  $\sim$  128us, and the term of the term  $\sim$  128us, and the term  $\sim$  128us, and the term  $\sim$  128us, and the term  $\sim$  $\mathsf{b}$  $DRAM$  $\hbox{bit}$  bit  $\hbox{bit}$ 15 6us **DDR266** tWTR

**BIOS** 

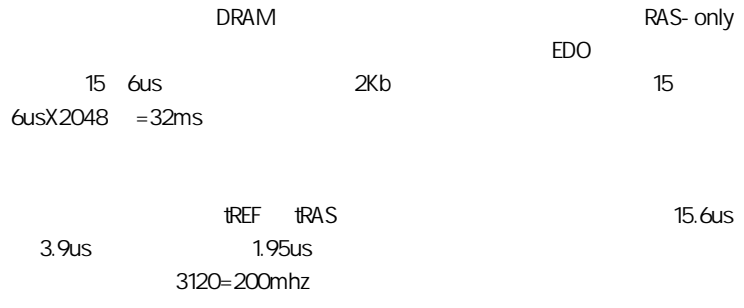

 $\Box$ 

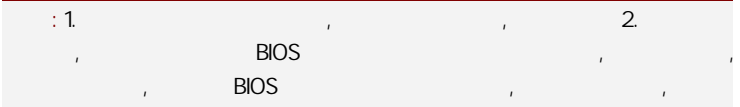

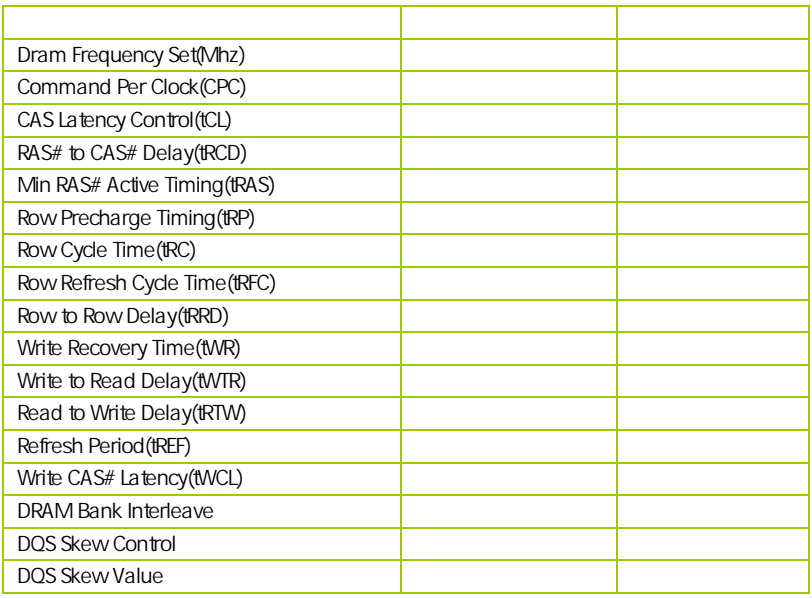

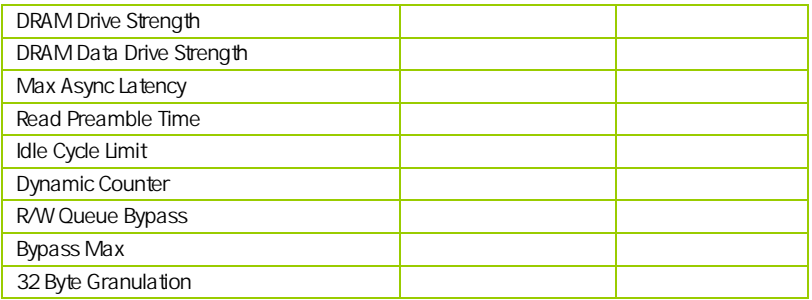

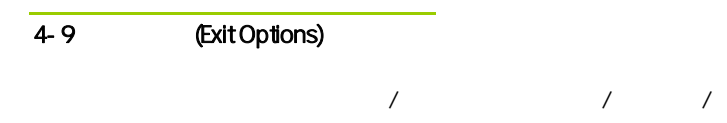

/ (Load Failsafe /Optimal Defaults)

 $B$ IOS  $B$ 

 $\Box$  Load Fail-safe Defaults Load Failsafe Defaults? [OK] [Cancel]  $\triangleright$  Y BIOS  $\triangleright$ □ Load Optimal Defaults, Load Optimal Defaults? [OK] [Cancel]  $\triangleright$  Y  $\triangleright$ 

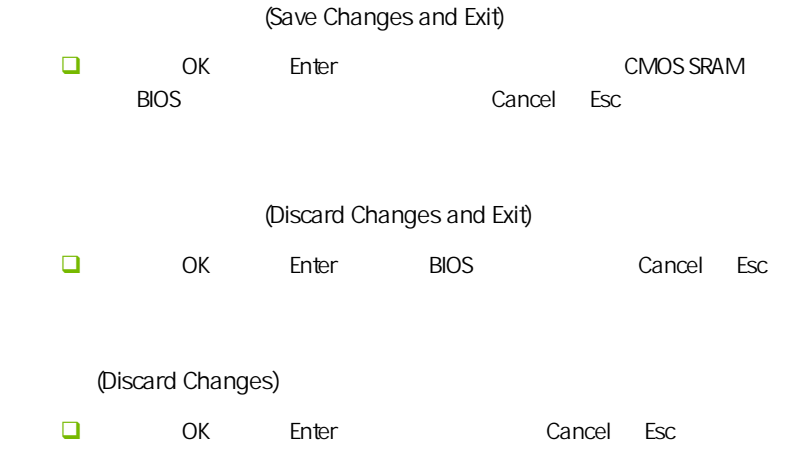

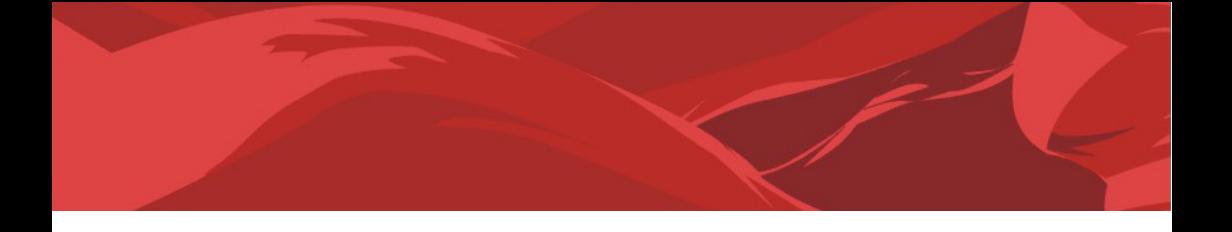

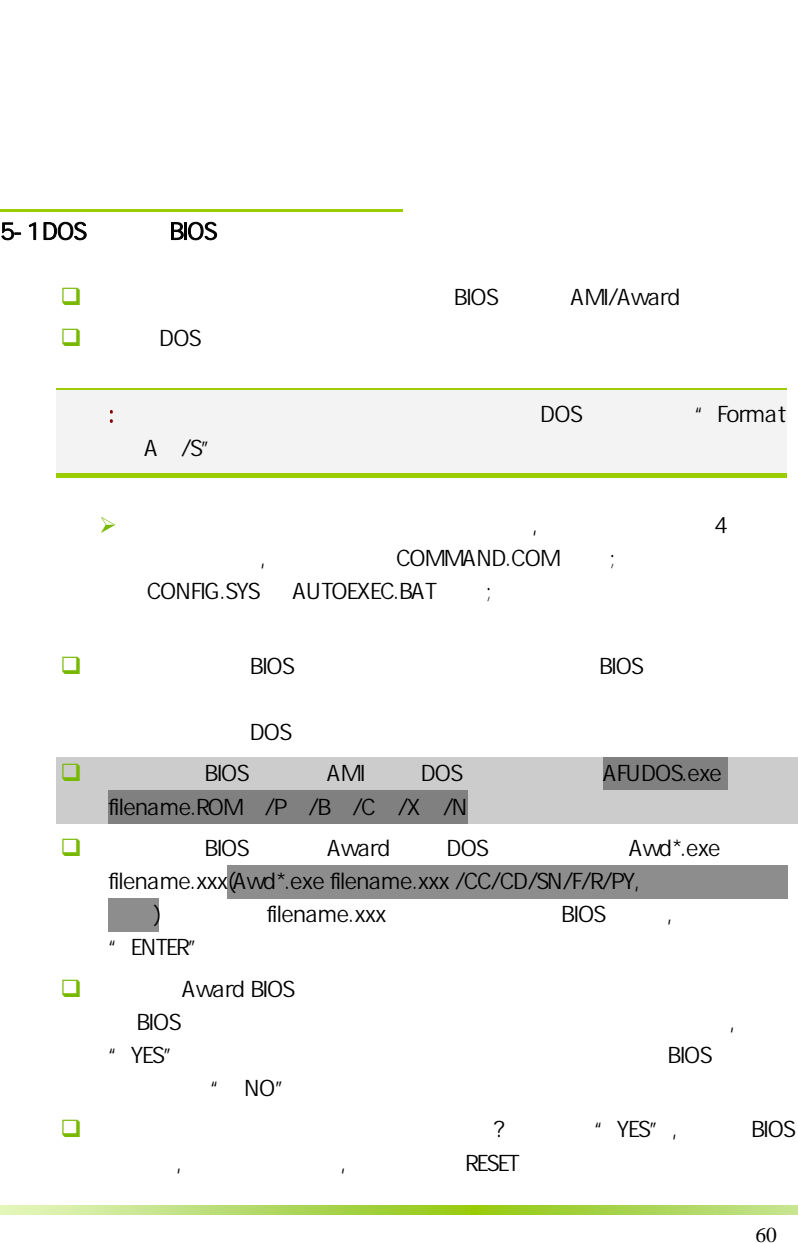

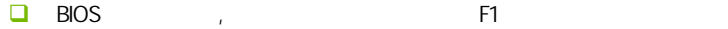

 $\Box$  BIOS  $\Box$  BIOS  $\Box$  接着请按 "DEL" 键,进入 COMS SETUP 画面,载入 DEFAULT 值,或 **BIOS** 

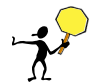

CAUTION: BIOS BIOS BIOS RIOS **BIOS** BIOS STATES ARE STATES ARE BIOS Write Protect(BIOS )/ FLASH Write Protect Disabled  $\overline{\phantom{a}}$  BIOS  $\overline{\phantom{a}}$  BIOS  $\overline{\phantom{a}}$  $\frac{1}{\sqrt{2}}$  , the contract of the contract of the contract of the contract of the contract of the contract of the contract of the contract of the contract of the contract of the contract of the contract of the contract o AWD865/877/890 AFUDOS) BIOS ( ) U 2. Advanced BIOS Features( BIOS ) First Boot device (3) Device (3) Removable, BIOS 2015 DOS .3. DOS DIR/P/W( ) CD  $B$ IOS  $\qquad \qquad ,$   $\qquad \qquad B$ IOS **BIOS** Device(

- $\Box$  DEBUG 00, C1,2b (AWARD BIOS)
	- $\triangleright$  00: CPU
	- $\triangleright$  C1:
	- $\geq$  2b:
	- $\triangleright$  7F, FF, 96, 75

 $\Box$  DEBUG EE, d4,2R (AMI BIOS)

- $\triangleright$  EE: CPU
- $\triangleright$  d4:
- $\geq$  2R:
- 注意: 以上只是主板工程师的经验,并不具有权威性, 仅供用户参考. CMOS,